## ФЕДЕРАЛЬНОЕ АГЕНТСТВО ПО РЫБОЛОВСТВУ

Федеральное государственное бюджетное образовательное учреждение высшего образования

«Калининградский государственный технический университет»

Балтийская государственная академия рыбопромыслового флота

**Т.В. Меньшикова Г.А. Пешкова**

# **ИНФОРМАТИКА**

Методические указания и задания по выполнению курсовой работы для курсантов и студентов специальности 26.05.07 «Эксплуатация электрооборудования и средств автоматики» очной и заочной форм обучения

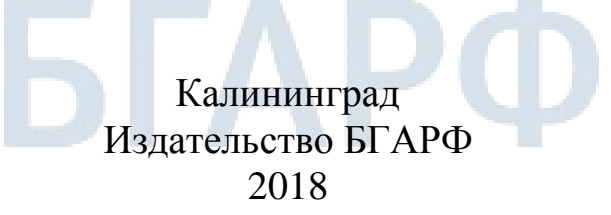

**УДК 004(073) М 51**

**Меньшикова Т.В. Информатика:** методические указания и задания по выполнению курсовой работы для курсантов и студентов специальности 26.05.07 «Эксплуатация электрооборудования и средств автоматики» очной и заочной форм обучения */* Т.В. Меньшикова, Г.А. Пешкова. – Калининград: Изд-во БГАРФ, 2018. – 41 с.

Методические указания рассмотрены и одобрены кафедрой информатики и информационных технологий БГАРФ, 2018 г., протокол № 9 от 25.06.2018 г.

Печатается по решению редакционно-издательского совета Балтийской государственной академии рыбопромыслового флота.

**Рецензент***: Великите Н.Я.,* канд. физ.-мат. наук, зав. кафедрой «Информационная безопасность» БГАРФ

БГАРФ ФГБОУ ВО «КГТУ», 2018

## **ОГЛАВЛЕНИЕ**

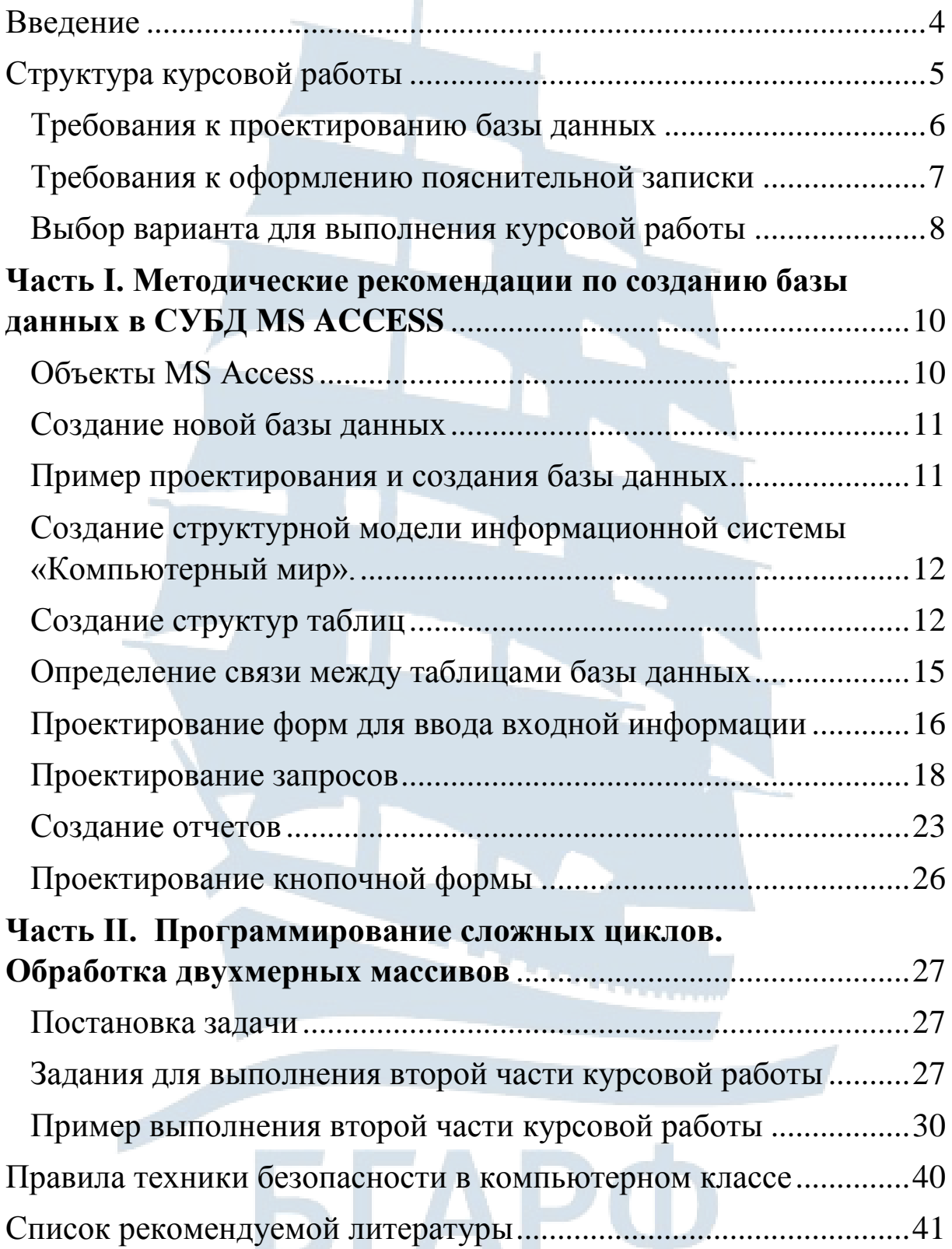

### **Введение**

<span id="page-3-0"></span>Курсовая работа (КР) – это специальный вид самостоятельной учебной деятельности курсанта, направленный на формирование профессиональных компетенций курсантов.

Целью настоящей курсовой работы является углубление знаний по дисциплине «Информатика», а также совершенствование навыков использования современных компьютерных и информационных технологий в решении исследовательских и творческих задач прикладного характера.

Методические указания и задания по выполнению курсовой работы по дисциплине «Информатика» предназначены для курсантов специальности 26.05.07 «Эксплуатация электрооборудования и средств автоматики» очной и заочной форм обучения. Методические указания содержат состав курсовой работы, требования к оформлению курсовой работы, структуру и состав курсовой работы, методические рекомендации по выполнению курсовой работы с заданиями, список рекомендованной литературы.

Курсовая работа выполняется курсантом в соответствии со списком тем курсовых работ по информатике под руководством преподавателя. Курсовая работа направлена на развитие научной и исследовательской работы, закрепление изученного материала, развитие навыков поиска, анализа и систематизации информации средствами информационных технологий.

Для успешного выполнения КР требуются знания следующих разделов информатики:

1. ОС WINDOWS;

2. Средства работы с файловой системой персонального компьютера;

- 3. Текстовые редакторы (MS WORD);
- 4. СУБД MS ACCESS;

<span id="page-3-1"></span>5. Программирование в среде VISUAL BASIC.

Целью изучения дисциплины «Информатика» является обеспечение приобретения знаний и умений в соответствии с Федеральным государственным образовательным стандартом по специализации «Эксплуатация электрооборудования и средств автоматики»; содействовать формированию мировоззрения и развитию системного мышления курсантов.

Для достижения цели ставятся задачи:

- освоение системы базовых знаний, отражающих роль вычислительной техники в общественной жизни и производственной деятельности людей;

- развитие способностей применять, анализировать и развивать информационные и коммуникационные технологии (ИКТ);

- развитие познавательных и творческих способностей путём освоения и применения методов информатики и средств ИКТ при изучении различных учебных дисциплин;

- воспитание ответственного отношения к соблюдению этических и правовых норм информационной деятельности;

- приобретение опыта использования информационных технологий в процессе обучения:

Курсовая работа по дисциплине «Информатика» состоит из двух частей:

І. Проектирование и создание базы данных под управлением СУБД MS ACCESS.

II. Алгоритмизация и программирование в среде VISUAL BASIC.

Для выполнения первой части курсовой работы в СУБД MS Access необходимо:

- создать структуру базы данных;

- создать удобный интерфейс пользователя базой данных и наполнить содержимым базу данных;

- организовать получение сведений из базы данных путем создания запросов;

- визуализировать информацию с помощью отчетов;

- создать кнопочную форму для навигации по базе данных.

Электронный вариант действующей базы данных должен быть сопровожден письменным комментарием выполнения работы.

<span id="page-5-0"></span>Каждый этап создания базы данных следует отразить в тексте в виде усеченного фрагмента рабочей области экрана.

## *Требования к проектированию базы данных*

База данных должна содержать не менее трех таблиц, количество записей не менее 30-ти во всех таблицах. Таблицы должны содержать все возможные типы полей: текстовый, дата/время, числовой, логический, денежный, поле МЕМО и др.

При проектировании форм должны быть созданы: автоформа, форма с подчиненной формой. Формы должны содержать элементы управления: надпись, вкладки, кнопки, рисунки, вычисляемое поле.

При проектировании запросов должны быть созданы запросы:

1.На выборку.

2.С параметром.

3.С вычисляемым полем.

4.Перекрестный запрос.

5.На создание таблицы.

6.На обновление.

7.На удаление.

8. Запрос с групповыми операциями.

По запросам создать отчеты, откорректировав их в режиме конструктора.

Главная кнопочная форма должна запускаться при открытии базы данных и содержать логотип. На панели кнопочной формы должны быть размещены кнопки для возвращения к главной странице кнопочной формы, страницам предыдущих уровней, выхода из приложения (базы данных).

Во **второй части курсовой работы** решается задача по созданию и обработке двумерного массива данных, для этого:

 разрабатывается алгоритм решения задачи в виде блоксхемы;

 создается программный код алгоритма в среде VISUAL BASIC;

<span id="page-6-0"></span>Создается EXE приложение полученной программы.

## *Требования к оформлению пояснительной записки*

Курсовая работа оформляется пояснительной запиской на стандартных листах формата А4 и брошюруется в скоросшиватель.

Пояснительная записка имеет титульный лист с указанием наименования высшего учебного заведения и кафедры, ведущей данную учебную дисциплину; тему курсовой работы; фамилию, имя курсанта, выполнившего работу, фамилию и должность преподавателя, номер варианта, города и года выполнения работы.

Пояснительная записка выполняется в приложении MS WORD. Обязательно содержит следующие элементы редактирования документа:

1. Электронное оглавление нескольких уровней.

2. Сноски.

3. Списки-перечисления.

4. Верхний колонтитул содержит название текущего раздела курсовой работы.

5. Нумерация страниц выставляется в правом нижнем углу.

6. Каждый этап создания базы данных и приложения в среде VISUAL BASIC должен быть отражен в виде скриншота.

7. К пояснительной записке прилагается ее электронный вариант на оптическом диске.

Состав основного текста пояснительной записки и примерный объем в листах:

#### **Введение (1-2)**

- 1. Актуальность курсовой работы.
- 2. Цели и задачи курсовой работы.

3. Практическая значимость курсовой работы.

## **Задание по первой части курсовой работы (10-14)**

1. Создание структур таблиц.

2. Определение связей между таблицами базы данных (схема данных).

3. Проектирование форм для ввода, представления

и редактирования исходной информации.

- 4. Проектирование запросов.
- 5. Создание отчетов.
- 6. Проектирование кнопочной формы.

7. Вывод.

**Задание по второй части курсовой работы (5-6)** 

- 1. Постановка задачи.
- 2. Разработка алгоритма решения задачи в виде блок-схемы.
- 3. Программирование в среде VISUAL BASIC.
- 4. Анализ полученного результата.
- 5. Вывод.

**Список использованной литературы (1) Приложения (5-6)** 

## <span id="page-7-0"></span>*Выбор варианта для выполнения курсовой работы*

Номер темы базы данных и номер задачи совпадают и определяются по двум последним цифрам зачетной книжки курсанта:

Таблица 1

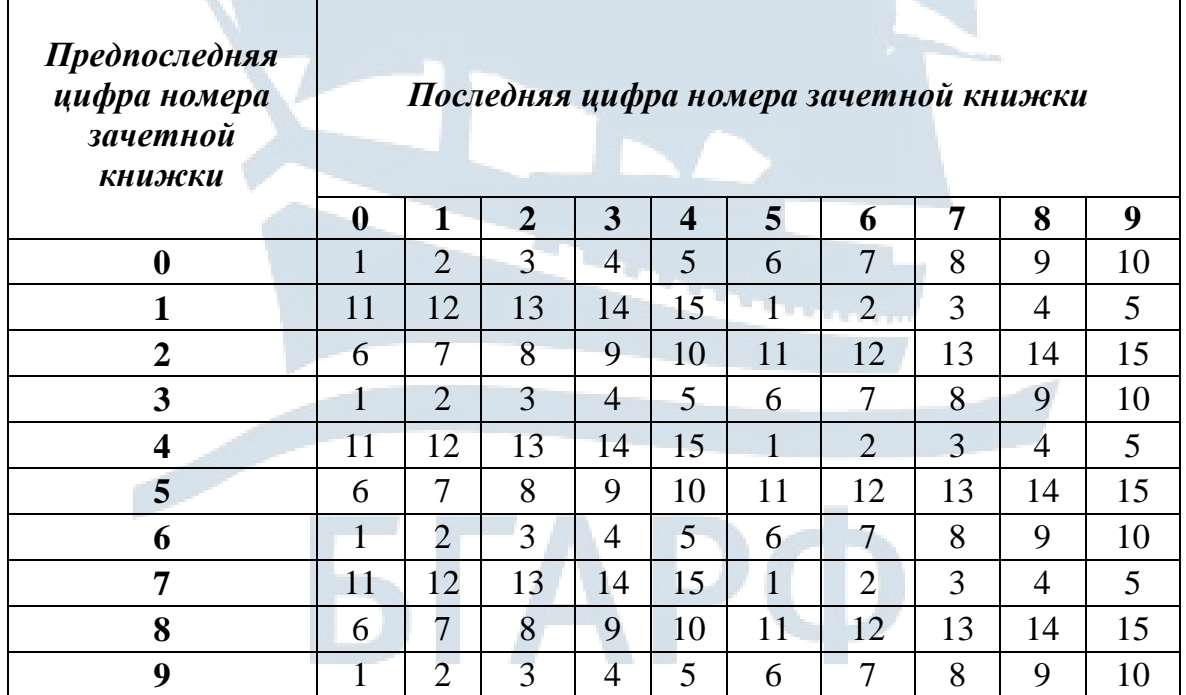

Для проектирования базы данных предлагаются следующие темы:

## 1. Салон по продаже автомобилей.

- 2. Агентство недвижимости.
- 3. Вузы города.
- 4. Библиотека.
- 5. Гостиницы города.
- 6. Кинотеатры города.
- 7. Компьютерные игры.
- 8. Книжный магазин.
- 9. Музеи города.
- 10. Городской транспорт.
- 11. Районная поликлиника.
- 12. Аэропорт.
- 13. Служба занятости населения.
- 14. Спортивные организации города.
- 15. Строительная компания.

## Часть I. МЕТОДИЧЕСКИЕ РЕКОМЕНДАЦИИ ПО СОЗДАНИЮ БАЗЫ ДАННЫХ **B CYEAMS ACCESS**

## Объекты MS Access

<span id="page-9-0"></span>СУБД Access ориентирована на работу с объектами базы данных, к которым относятся таблицы и запросы, а также объекты приложений для работы с базой данных - формы, отчеты, макросы и модули.

Для типовых процессов обработки данных - просмотра, обновления, поиска по заданным критериям, получения отчетов - в MS Access имеются средства конструирования таких объектов, как формы, запросы, отчеты. Объекты приложения - формы и отчеты - состоят из графических элементов, называемых элементами управления. Основные элементы управления служат для связи объекта с записями таблиц, являющихся источниками данных.

Таблицы (Tables) создаются пользователем для хранения данных об одном информационном объекте - модели данных предметной области. Таблица состоит из полей (столбцов) и записей (строк). Каждое поле содержит одну характеристику объекта предметной области. В записи собраны сведения об одном экземпляре этого объекта.

Запросы (Queries) создаются пользователем для выборки необходимых данных из одной или нескольких связанных таблиц. Результатом выполнения запроса является таблица, которая может быть использована наряду с другими таблицами базы данных при обработке данных.

**Формы** (Forms) являются основным средством создания диалогового интерфейса приложения пользователя. Форма может создаваться для ввода и просмотра взаимосвязанных данных базы на экране в удобном виде, который соответствует документу, привычному для пользователя.

Отчеты (Reports) предназначены для формирования выходных документов, содержащих результаты решения задач пользователя, и вывода их на печать.

#### Создание новой базы данных

<span id="page-10-0"></span>Перед созданием реляционной базы данных пользователь должен определить, из каких таблиц должна состоять база данных, какие данные автоматизируемой предметной области нужно поместить в каждую таблицу, как связать таблицы. Такие вопросы решаются на этапе проектирования базы данных, когда должна быть определена логическая структура базы данных, т. е. состав реляционных таблиц, их структура и межтабличные связи.

Методические указания к курсовой работе помогут создать базу данных по выбранной теме. В качестве примера предлагается пошаговое проектирование базы данных «Компьютерный мир».

1. Построена логическая и физическая модели БД.

2. Разработаны данные контрольного примера.

3. Практически реализована БД «Компьютерный мир».

Построение БД рекомендуется проводить в несколько этапов:

1. Создание структур таблиц в соответствии с физической моделью.

2. Создание схемы данных в соответствии с логической моделью.

3. Проектирование форм для ввода входной информации; ввод данных.

4. Проектирование запросов.

5. Создание отчетов.

<span id="page-10-1"></span>6. Проектирование кнопочной формы.

## Пример проектирования и создания базы данных

В приведенном ниже примере показано поэтапное создание базы данных «Компьютерный мир». Как и любые другие организации, магазины, торгующие компьютерной техникой, имеют свою информационную систему, от которой в большой степени зависит качество их работы. Здесь необходимо постоянно вести учет техники, контролировать ее продажу, хранить данные о сотрудниках, а если учесть тот факт, что число разнообразной техники, хранящихся на складе сети магазинов, достигает нескольких десятков тысяч, то легко понять, какую роль в работе сети играет способ сбора, хранения и обработки информации.

## <span id="page-11-0"></span>Создание структурной модели информационной системы «Компьютерный мир»

Структура настоящей базы данных во многом определяется ее реляционным характером. Реляционная база данных - это прежде всего совокупность всех сведений, которые в виде взаимосвязанных таблиц или одной таблицы хранятся в БД. При создании базы данных следует выделить в предметной области отдельные информационные объекты, а затем определить отношения между ними.

В решении этих задач заключается важный процесс разработки структурной модели базы данных, которая составляет основу, на которую накладываются все записи. Отметим, что структурную модель не следует считать полностью идентичной схеме данных, отображаемой впоследствии в окне Microsoft Access.

## Создание структур таблиц

<span id="page-11-1"></span>Таблицы - это объект БД, предназначенный для хранения данных в виде записей (строк) и полей (столбцов), в которых хранится информация, составляющая содержание БД. Это базовый объект Access, все остальные объекты являются производными и создаются на базе ранее подготовленной таблицы. Каждая запись в таблице БД должна иметь первичный ключ, т. е. идентификатор (или адрес), значение которого однозначно определяет ту или иную запись. Ключ может состоять из одного или нескольких полей. Первичный ключ должен обладать двумя свойствами:

1. Однозначная идентификация записи: запись должна однозначно определяться значением ключа.

2. Отсутствие избыточности: никакое поле нельзя удалить из ключа, не нарушая при этом свойства однозначной идентификации.

Каждое значение первичного ключа в пределах таблицы должно быть уникальным. В противном случае невозможно отличить одну запись от другой. Таким образом, указание первичного ключа - это и есть единственный способ отличить один экземпляр объекта от другого. В данной работе использовались индексированные поля, поскольку при этом MS Access работает наиболее эффективно.

Создаваемая БД «Компьютерный мир» по своей структуре должна быть многотабличной. MS Access позволяет создавать таблицы в режиме конструктора и в режиме мастера. В данной работе при создании таблиц использовался режим конструктора. В БД «Компьютерный мир» их всего *пять*:

- 1. Магазин.
- 2. Отделы.
- 3. Товары.
- 4. Товары 1.
- 5. Покупатель.

Как видно по рисунку, их не пять, а двенадцать. Копии основных пяти таблиц, *Вспомогательная* и *Товары* на добавления используется в запросах на добавление, на обновление и создание таблицы.

Значение данного поля отображается в строке состояния, при условии, если пользователь работает с таблицей в оперативном режиме и курсор при этом находится в одноименном столбце.

| <b>Магазины</b>       |                              |               |                                |                          |            |
|-----------------------|------------------------------|---------------|--------------------------------|--------------------------|------------|
|                       | Имя поля                     |               | Тип данных                     |                          | Описание   |
| [일<br>Код магазина    |                              |               | Числовой                       |                          |            |
|                       | Название магазина            |               | Текстовый                      |                          |            |
| Адрес                 |                              |               | Текстовый                      | Местонахождение магазина |            |
|                       | Местонахождение на карте     |               | Поле объекта OLE               |                          |            |
|                       |                              |               |                                | Свойства поля            |            |
|                       |                              |               |                                |                          |            |
| Общие                 | Подстановка                  |               |                                |                          |            |
| Размер поля           |                              | Длинное целое |                                |                          |            |
| Формат поля           |                              |               |                                |                          |            |
|                       | Число десятичных знаков Авто |               |                                |                          |            |
| Маска ввода           |                              |               |                                |                          |            |
| Подпись               |                              |               |                                |                          |            |
| Значение по умолчанию |                              |               |                                |                          | Имя поля   |
| Условие на значение   |                              |               |                                |                          | учетом про |
| Сообщение об ошибке   |                              |               |                                |                          | $\Box$     |
| Обязательное поле     |                              | Нет           |                                |                          |            |
|                       |                              |               | Да (Совпадения не допускаются) |                          |            |
| Индексированное поле  |                              |               |                                |                          |            |
| Смарт-теги            |                              |               |                                |                          |            |

*Рис. 1. Таблица «Магазин» в режиме «Конструктор»*

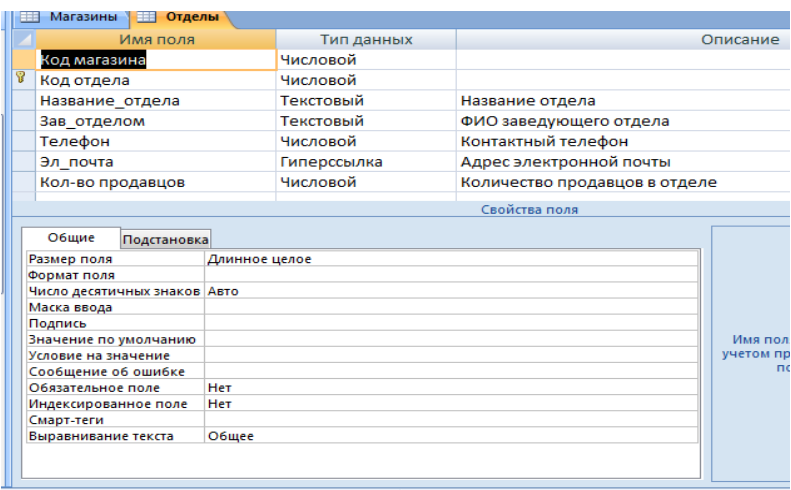

## *Рис. 2. Таблица «Отделы» в режиме «Конструктор»*

| Имя поля                                                                                                    |                                    | Тип данных |                     | Описание             |
|----------------------------------------------------------------------------------------------------|------------------------------------|------------|---------------------|----------------------|
| Код отдела                                                                                                    |                                    | Числовой   |                     |                      |
| Наим-е товара                                                                                                    |                                    | Текстовый  | Наименование товара |                      |
| Ÿ<br>Код товара                                                                                                    |                                    | Числовой   |                     |                      |
| Цена опт                                                                                                    |                                    | Денежный   | Цена оптовая        |                      |
| Цена розн                                                                                                    |                                    | Денежный   | Цена розничная      |                      |
| Дата выпуска                                                                                                    |                                    | Дата/время | Дата выпуска товара |                      |
|                                                                                                    |                                    |            | Свойства поля       |                      |
| Размер поля<br>Формат поля<br>Число десятичных знаков Авто<br>Маска ввода<br>Подпись<br>Значение по умолчанию<br>Условие на значение<br>Сообщение об ошибке<br>Обязательное поле<br>Индексированное поле<br>Смарт-теги | Длинное целое<br><b>Het</b><br>Her |            |                     | Имя пол<br>учетом пі |

*Рис. 3. Таблица «Товары» в режиме «Конструктор»*

|   | Имя поля                                                            |               | Тип данных                     | Описание                     |  |
|---|---------------------------------------------------------------------|---------------|--------------------------------|------------------------------|--|
| 卧 | Код товара                                                          |               | Числовой                       |                              |  |
|   | Срок гарантии                                                       |               | Числовой                       | В месяцах                    |  |
|   | Кол-во на складе                                                    |               | Числовой                       | Количество на складе         |  |
|   | Производитель                                                       |               | Текстовый                      |                              |  |
|   | Внешний вид товара                                                  |               | Поле объекта ОІ Е              |                              |  |
|   | Описание                                                            |               | Поле МЕМО                      | Полная характеристика товара |  |
|   |                                                                     |               |                                | Свойства поля                |  |
|   | Подстановка                                                         |               |                                |                              |  |
|   | Размер поля<br>Формат поля<br>Число десятичных знаков Авто          | Длинное целое |                                |                              |  |
|   | Маска ввода<br>Подпись                                              |               |                                |                              |  |
|   | Значение по умолчанию<br>Условие на значение<br>Сообщение об ошибке |               |                                | Имя пол<br>учетом пр         |  |
|   | Обязательное поле                                                   | <b>Het</b>    |                                |                              |  |
|   | Индексированное поле<br>Смарт-теги                                  |               | Да (Совпадения не допускаются) |                              |  |

*Рис. 4. Таблица «Товары 1» в режиме «Конструктор»*

| Покупатель<br>Магазины                                                                                                    |               |            |                                   |                                   |
|----------------------------------------------------------------------------------------------------|---------------|------------|-----------------------------------|-----------------------------------|
| Имя поля                                                                                                    |               | Тип данных |                                   | Описание                          |
| Код магазина                                                                                                    |               | Числовой   |                                   |                                   |
| Код покупателя                                                                                                    |               | Текстовый  |                                   |                                   |
| ФИО                                                                                                    |               | Текстовый  | Фамилия имя и отчество покупателя |                                   |
| Дата покупки                                                                                                    |               | Дата/время |                                   |                                   |
| Кол-во товара                                                                                                    |               | Текстовый  | Сколько товара купил покупатель   |                                   |
| Код товара                                                                                                    |               | Числовой   |                                   |                                   |
|                                                                                                    |               |            | Свойства поля                     |                                   |
| Размер поля<br>Формат поля<br>Число десятичных знаков Авто<br>Маска ввода<br>Подпись<br>Значение по умолчанию<br>Условие на значение<br>Сообщение об ошибке | Длинное целое |            |                                   | Имя поля м<br>учетом проб<br>поле |
| Обязательное поле                                                                                                    | Her           |            |                                   |                                   |
| Индексированное поле                                                                                                    | Нет           |            |                                   |                                   |
| Смарт-теги                                                                                                    |               |            |                                   |                                   |
| Выравнивание текста                                                                                                    | Общее         |            |                                   |                                   |

Рис. 5. Таблица «Покупатель» в режиме «Конструктор»

Как видно из рисунков, в этих таблицах использовались различные типы данных полей: текстовый, числовой, денежный, логическое поле, поле объекта OLE, поле дата/время, поле MEMO и гиперссылка.

Итак, один из основных и наиболее трудоемких этапов создания полноценной БД теперь уже позади. Теперь нам необходимо создать связи.

#### Определение связи между таблицами базы данных

<span id="page-14-0"></span>Во введении мною частично уже было затронуто понятие связей и были рассмотрены их составные типы. MS Access создает реляционные БД. В этой БД пользователь может описывать отношения-связи между несколькими таблицами. Access учитывает эти связи во время обработки запросов, построения форм и отчетов. В данной БД необходимо связать созданные ранее таблицы, для чего необходимо вызвать команду горизонтального меню [Сервис] – [Схема данных]. Используя контекстное меню данного окна можно добавить необходимые таблицы. Выделив ключевое поле одной таблицы, нужно перетащить его на соответствующее поле другой таблицы, после чего в диалоговом окне можно установить соответствующую опцию - обеспечение целостности данных. В этом же диалоговом окне отображается тип

создаваемой связи «один-к-одному» или «один-ко-многим». Уже готовая схема данных БД «Компьютерный мир» имеет следующий вид:

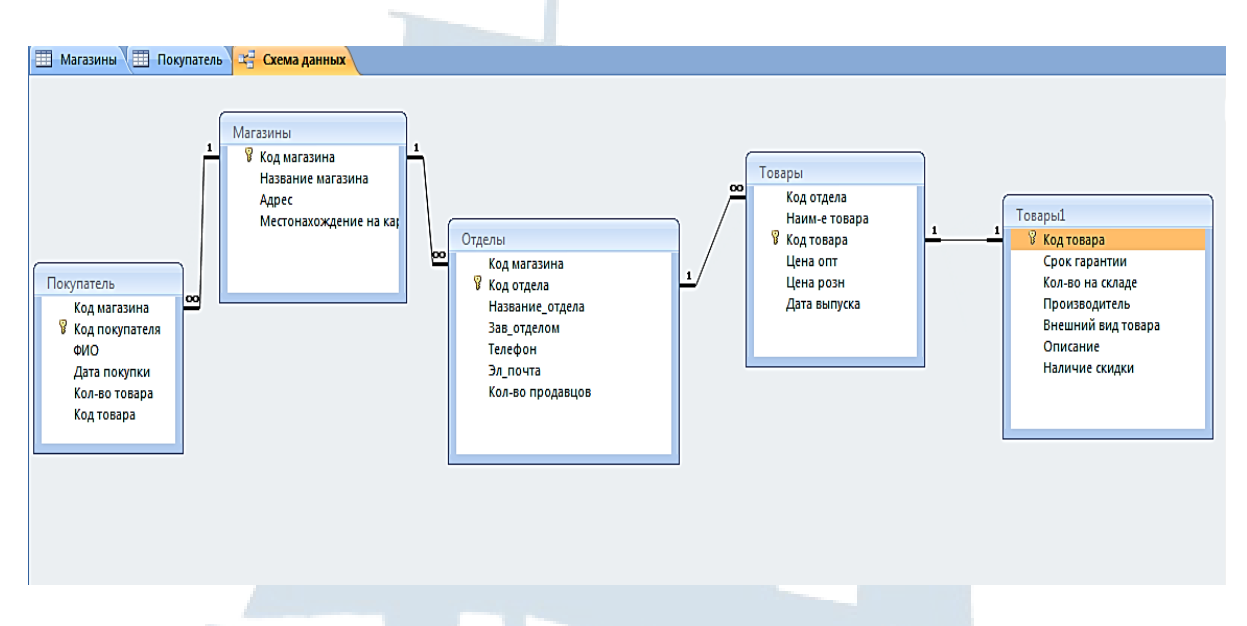

*Рис. 6. Схема данных базы данных «Компьютерный мир»*

## **Проектирование форм для ввода входной информации**

<span id="page-15-0"></span>Чтобы упростить просмотр, ввод и модификацию данных в конкретной таблице создается одна или несколько форм. Таблица и форма – основные объекты в современных информационных системах. Они неотделимы друг от друга, и очень часто разработчики совмещают их в одном окне документа, на разных вкладках. Форма – это документ, который представляет собой бланк, подлежащий заполнению или маску, накладываемую на набор данных. Форма позволяет упростить процесс заполнения БД, благодаря этому имеется возможность поручить ввод информации персоналу не высокой квалификации. По структуре форма похожа на окно диалога. Существует несколько способов создания форм:

1. *Автоформа*. Основывается только на одном объекте, выбираются все поля. Автоформа бывает трех видов: в столбец (отображает все поля одной записи), ленточная (отображает группу записей), табличная (своим внешним видом напоминает таблицу);

2. *Мастер форм* – специальные программные средства, создающие структуру форм в режиме диалога с разработчиком;

3. *Режим конструктора* – наиболее сложный и подробный способ создания форм, рассчитанный на пользователей с большим опытом работы в среде MS Access.

Помимо простых, формы также могут быть подчиненными и связанными. Если вы создаете форму для ввода данных в две таблицы, связанные друг с другом, то форма для одной таблицы может включать в себя форму для другой (подчиненной) таблицы. Такая форма называется подчиненной. Если вы создаете форму для ввода данных в две таблицы, связанные друг с другом, то форма для одной таблицы может иметь специальную кнопку для вызова формы другой (связанной) таблицы. Такая форма называется связанной.

В базе данных были сделаны с помощью мастера и отредактированы в режиме конструктора формы. Ниже представлены некоторые из них:

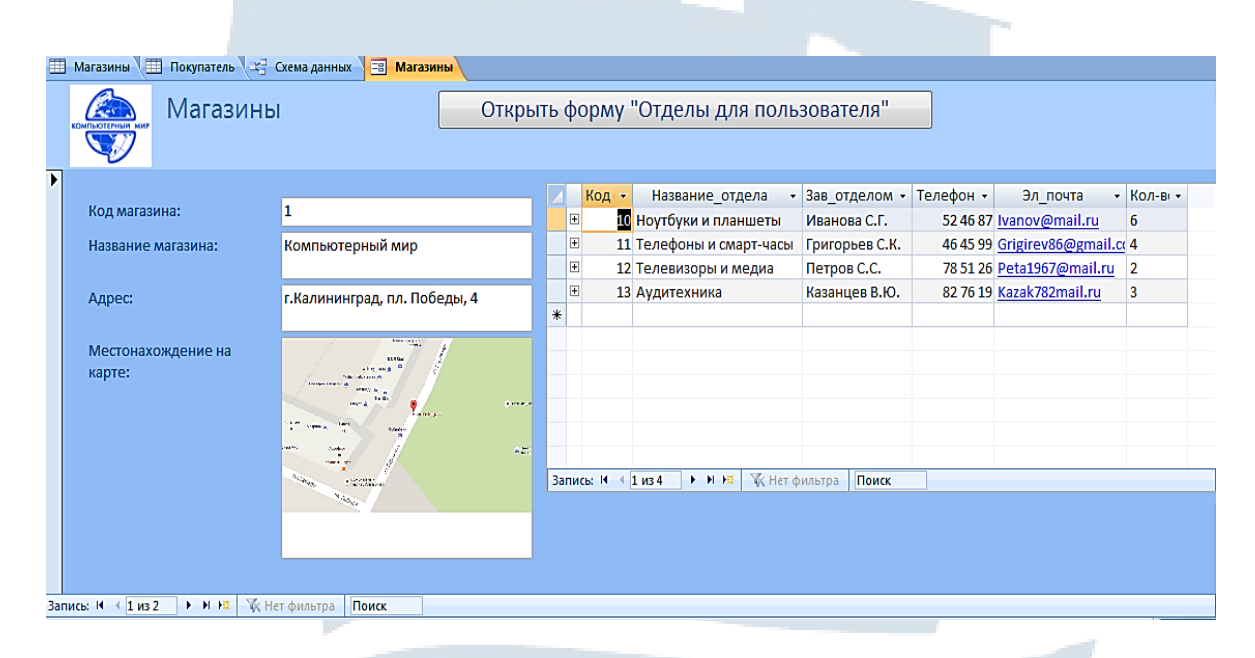

*Рис. 7. Форма «Магазин» для ввода и редактирования данных в главной таблице*

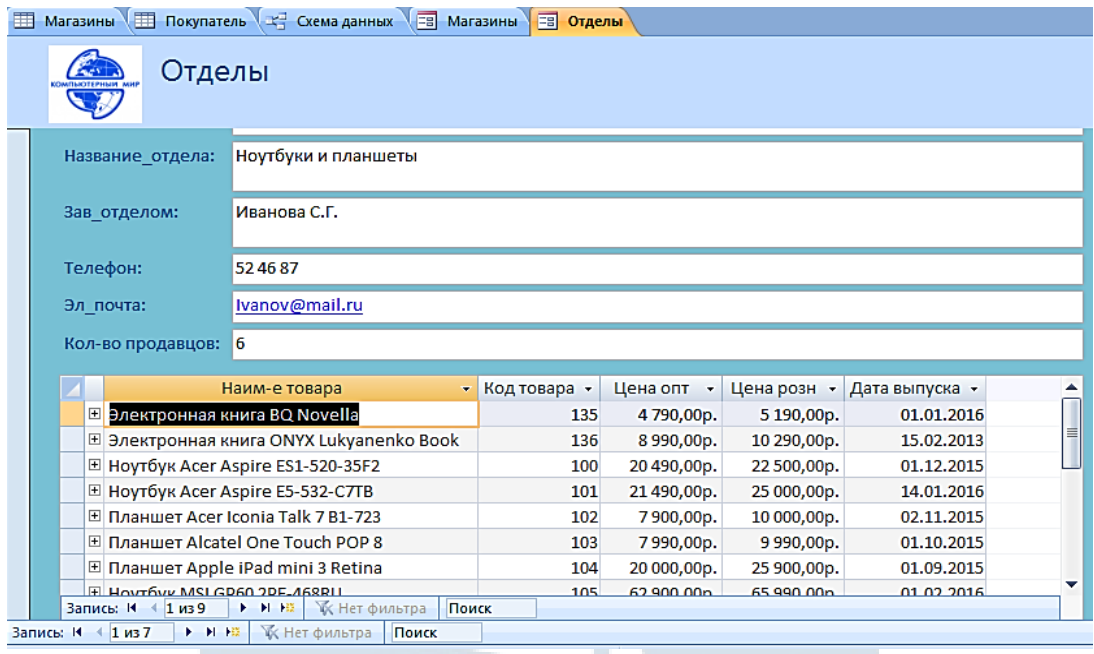

Рис. 8. Форма «Отделы» с подчиненной формой для товаров данного отдела

<span id="page-17-0"></span>С помощью этих форм можно просмотреть и отредактировать данные всех таблиц используемых в базе.

#### Проектирование запросов

Запрос - объект БД, который служит для селекции и фильтрации набора данных, позволяет выбрать из большого количества информации только ту, которая соответствует определенному критерию отбора и нужна для решения конкретной задачи. MS Access дает большие возможности при проектировании запросов (включать не все поля, выбирать, сортировать записи, затрагивать данные из нескольких таблиц, выполнять вычисления, использовать запрос в качестве источника данных для отчетов, форм и других запросов, изменять данные в таблицах).

Рекомендуется создавать запросы при помощи конструктора. Существуют разные типы запросов (на добавление, изменение, объединение записей). Наиболее простейший тип - запрос на выборку. На основе этого запроса могут создаваться и другие виды запросов: на создание таблицы, на обновление, удаление, добавление. Есть также и перекрестный тип запроса - запрос, позволяющий создавать результирующие таблицы на основе результатов расчетов, полученных при анализе группы таблиц. Часто используют запросы, представляющие собой незначительно видоизмененные варианты однажды подготовленного базового запроса. Их называют параметрическими. Для реализации таких запросов проектируется параметрический запрос, в котором указывается тот критерий, который может меняться по заказу пользователя. В БД «Компьютерный мир» были созданы вышеперечисленные виды и типы запросов.

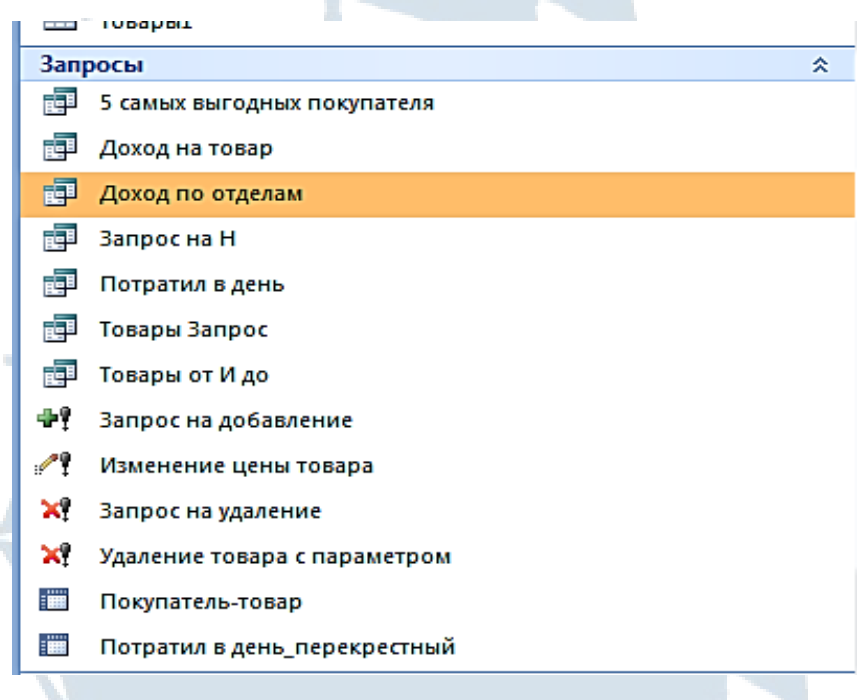

#### *Рис. 9. Список запросов базы данных*

| 臣              |                                    | Потратил в день_перекрестный | 中 | 5 самых выгодных покупателя |   |                                       |   |                              |               |             |
|----------------|------------------------------------|------------------------------|---|-----------------------------|---|---------------------------------------|---|------------------------------|---------------|-------------|
|                |                                    |                              |   |                             |   | 餫                                     |   | Потратил в день_перекрестный | 諢             | 5 самых выг |
|                | Покупатель                         |                              |   | Товары                      |   |                                       |   |                              |               |             |
|                | Код магазина                       |                              |   | Код отдела                  |   | <b>ONO</b>                            | ٠ | Всего потрачено              | ۰             |             |
|                | <b>У</b> Код покупателя            |                              |   | Наим-е товара               |   |                                       |   |                              |               |             |
|                | ФИО<br>Дата покупки                |                              |   | Код товара<br>Цена опт      |   | Балашова В.А.                         |   |                              | 111720        |             |
|                | Кол-во товара                      |                              |   | Цена розн                   |   |                                       |   |                              |               |             |
|                | Код товара                         |                              |   | Дата выпуска                |   | Макаренко С.С.                        |   |                              | 63490         |             |
|                |                                    |                              |   |                             |   | Дмитров Д.И.                          |   |                              | 58640         |             |
|                |                                    |                              |   |                             |   |                                       |   |                              |               |             |
| $\blacksquare$ |                                    |                              |   |                             |   | Смирнов Е.С.                          |   |                              | 57630         |             |
|                |                                    |                              |   |                             |   |                                       |   |                              |               |             |
|                | Поле:                              | <b>ФИО</b>                   |   | Bcero потрачено: Su         |   |                                       |   |                              |               |             |
|                | Имя таблицы:                       | Покупатель                   |   |                             |   | Баранова И.А.                         |   |                              | 56940         |             |
|                | Групповая операция:<br>Сортировка: | Группировка                  |   | Выражение<br>по убыванию    |   |                                       |   |                              |               |             |
|                | Вывод на экран:                    | $\overline{\mathbf{v}}$      |   | $\overline{\mathbf{v}}$     | F |                                       |   |                              |               |             |
|                | Условие отбора:                    |                              |   |                             |   | $1$ $\mu$ <sub>3</sub> 5<br>Запись: М |   | <b>F H H2</b>                | К Нет фильтра | Поиск       |
|                | или:                               |                              |   |                             |   |                                       |   |                              |               |             |
|                |                                    |                              |   |                             |   |                                       |   |                              |               |             |

*Рис. 10. Запрос на выборку с группировкой, вычисляемым полем и сортировкой (для выявления 5 самых выгодных покупателей)*

|                       | <b>В Изменение цены товара</b>                                                                                                    | <b>В Потратил в день_перекрестный</b>                                                                    |                               |                                                     | Þ              |                |
|-----------------------|----------------------------------------------------------------------------------------------------|----------------------------------------------------------------------------------------------------|-------------------------------|-----------------------------------------------------|----------------|----------------|
|                       |                                                                                                    | Копия Товары<br>Код отдела<br>Наим-е товара<br>Ÿ.<br>Код товара<br>Цена отп<br>Цена розн<br>Дата выпуска |                               |                                                     |                |                |
|                       | $\frac{1}{2}$<br>Поле:<br>Цена отп<br>Имя таблицы:<br>Копия Товары<br>Обновление:<br>[Цена отп]*1,5<br>Условие отбора:<br>или:<br>$\blacksquare$ | <br>Цена розн                                                                                            | Копия Товары<br>[Цена розн]*2 | Наим-е товара<br>Копия Товары<br>[Наименование това | Œ<br>(a)       |                |
| Изменение цены товара | Потратил в день_перекрестный                                                                                                    | 围                                                                                                    | Копия Товары                  |                                                     |                | $\pmb{\times}$ |
| KQJ                   | Наим-е товара                                                                                                    | • Код товара •                                                                                           | Цена отп -                    | Цена розн -                                         | Дата выпуска * | Добав ▲        |
|                       | 10 Ноутбук Acer Aspire ES1-520-35F2                                                                                                    | 100                                                                                                    | 30 735,00p.                   | 45 000,00p.                                         | 01.12.2015     |                |
|                       | 10 Ноутбук Acer Aspire E5-532-С7ТВ                                                                                                    | 101                                                                                                    | 21490,00p.<br>7900,00p.       | 25 000,00p.<br>10 000,00p.                          | 14.01.2016     |                |
|                       | 10 Планшет Acer Iconia Talk 7 В1-723                                                                                                    | 102                                                                                                    |                               |                                                     | 02.11.2015     |                |

*Рис. 11. Запрос на обновление с параметром (обновление цены выбранного товара) в режиме конструктора и в режиме отображения данных*

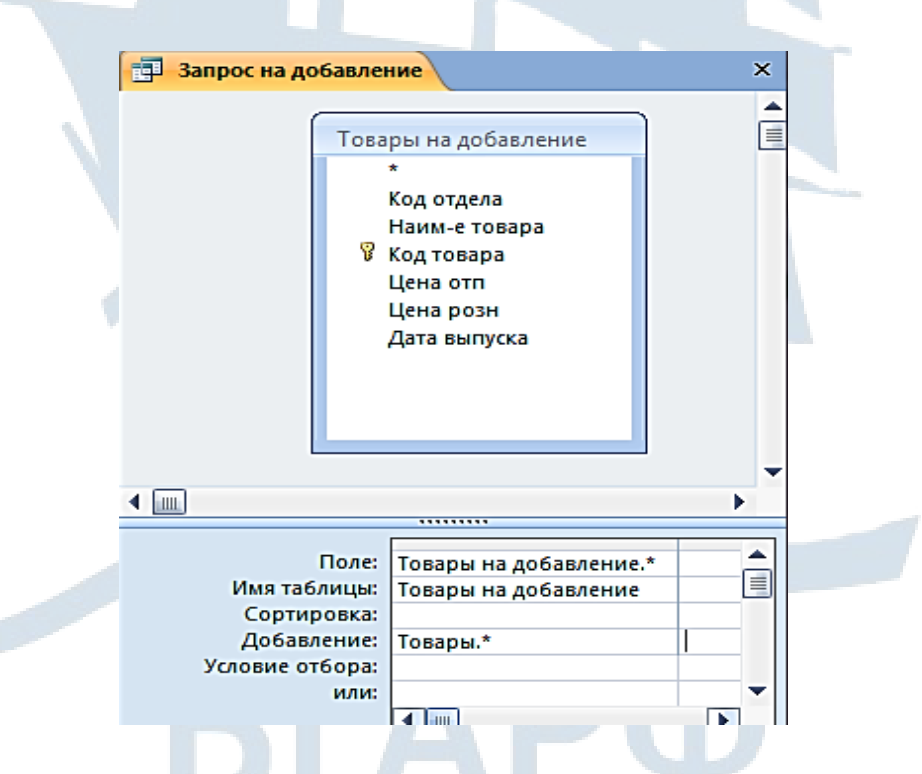

*Рис. 12. Запрос на добавление товара*

| <b>В</b> Запрос на Н                                                                                      |                                                                          |                                                                                         |                                                                                                    |                                                                  |                               |                             | ×                                                                                                    |
|----------------------------------------------------------------------------------------------------|--------------------------------------------------------------------------|-----------------------------------------------------------------------------------------|----------------------------------------------------------------------------------------------------|------------------------------------------------------------------|-------------------------------|-----------------------------|----------------------------------------------------------------------------------------------------|
| Товары<br>$\star$<br>Код отдела<br>Наим-е товара<br>В Код товара<br>Цена опт<br>Цена розн<br>Дата выпуска |                                                                          |                                                                                         | Товары1<br>В Код товара<br>Срок гарантии<br>Кол-во на складе<br>Производитель<br>Внешний вид товара<br>Описание<br>Наличие скидки                       |                                                                  |                               |                             | 眉                                                                                                    |
| ( W                                                                                                    |                                                                          |                                                                                         |                                                                                                    |                                                                  |                               |                             |                                                                                                    |
| Поле:<br>Имя таблицы:<br>Сортировка:                                                                      | Код отдела<br>Товары                                                     | • Наим-е товара<br>Товары                                                               | Код товара<br>Товары                                                                                                    | Цена опт<br>Товары                                               | Цена розн<br>Товары           | Кол-во на складе<br>Товары1 | î<br>Внешний вид товара<br>Товары1                                                                     |
| Вывод на экран:<br>Условие отбора:<br>или:                                                                | $\overline{\mathcal{A}}$                                                 | Ø<br>Like "H*"                                                                          | $\overline{\mathcal{A}}$                                                                                                    | $\overline{\mathbf{v}}$                                          | $\overline{\mathsf{v}}$       | ⊽                           | √                                                                                                    |
| <b>B</b> Запрос на Н<br>Магазины<br><b>В</b> Код магазина<br>Адрес                                        | <b>Доход по отделам</b><br>Название магазина<br>Местонахождение на карте | Отделы                                                                                  | (вывести все товары на определенную букву)<br>Код магазина<br>В Код отдела<br>Название_отдела<br>Зав_отделом<br>Телефон<br>Эл_почта<br>Кол-во продавцов | Товары<br>Код отдела<br>8<br>Код товара<br>Цена опт<br>Цена розн | Наим-е товара<br>Дата выпуска | Товары1<br>В Код товара     | Срок гарантии<br>Кол-во на складе<br>Производитель<br>Внешний вид товара<br>Описание<br>Наличие скидки |
| $\blacksquare$                                                                                            |                                                                          |                                                                                         |                                                                                                    |                                                                  |                               |                             |                                                                                                    |
| Поле:<br>Имя таблицы:<br>Групповая операция:<br>Сортировка:<br>Вывод на экран:                            | Магазины<br>Группировка<br>$\overline{J}$                                | Название магазин - Название отдела<br>Отделы<br>Группировка<br>$\overline{\mathcal{L}}$ | Доход: Sum((Товары!<br>Выражение<br>$\overline{\mathbf{v}}$                                                                                             |                                                                  | П                             | г                           | П                                                                                                    |
| Условие отбора:<br>или:                                                                                   | ◀ 皿                                                                      |                                                                                         |                                                                                                    |                                                                  |                               |                             | Num Lock   <b>Fill</b> # & & sou                                                                       |

*Рис. 14. Запрос на выборку с группировкой и вычисляемым полем (вычисление дохода по отделам)*

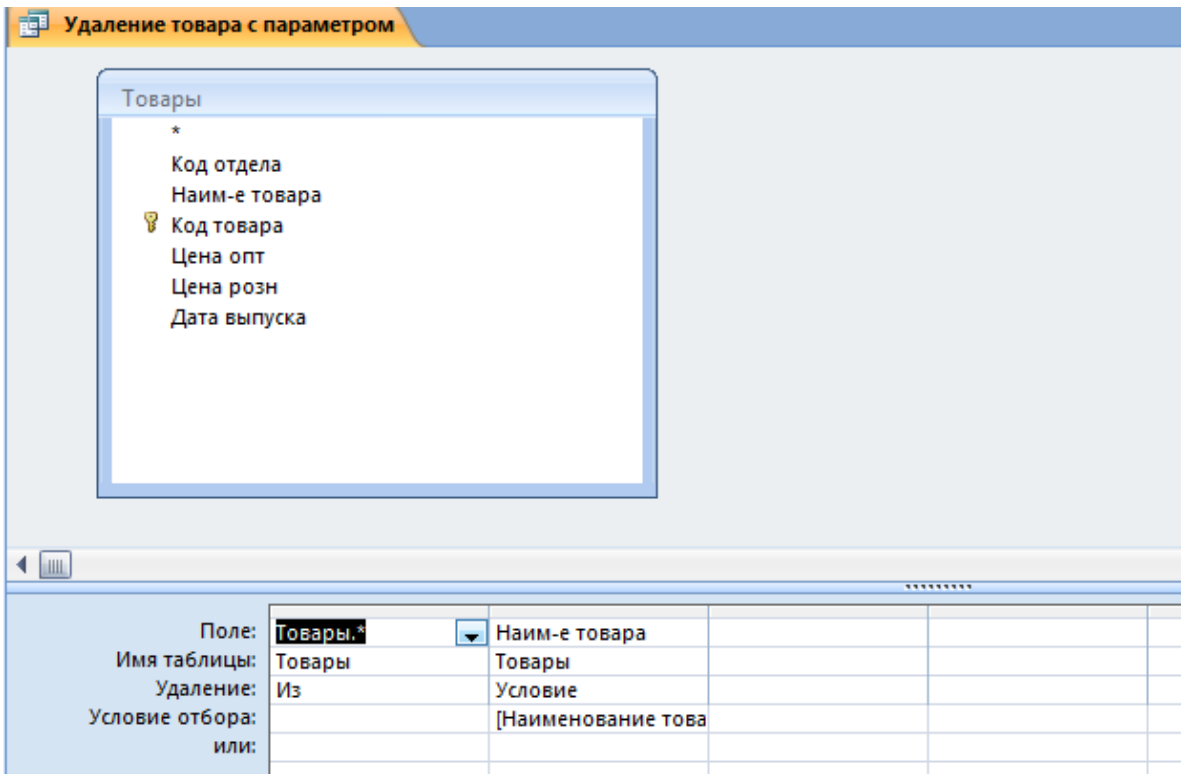

*Рис. 15. Запрос на удаление товара с параметром*

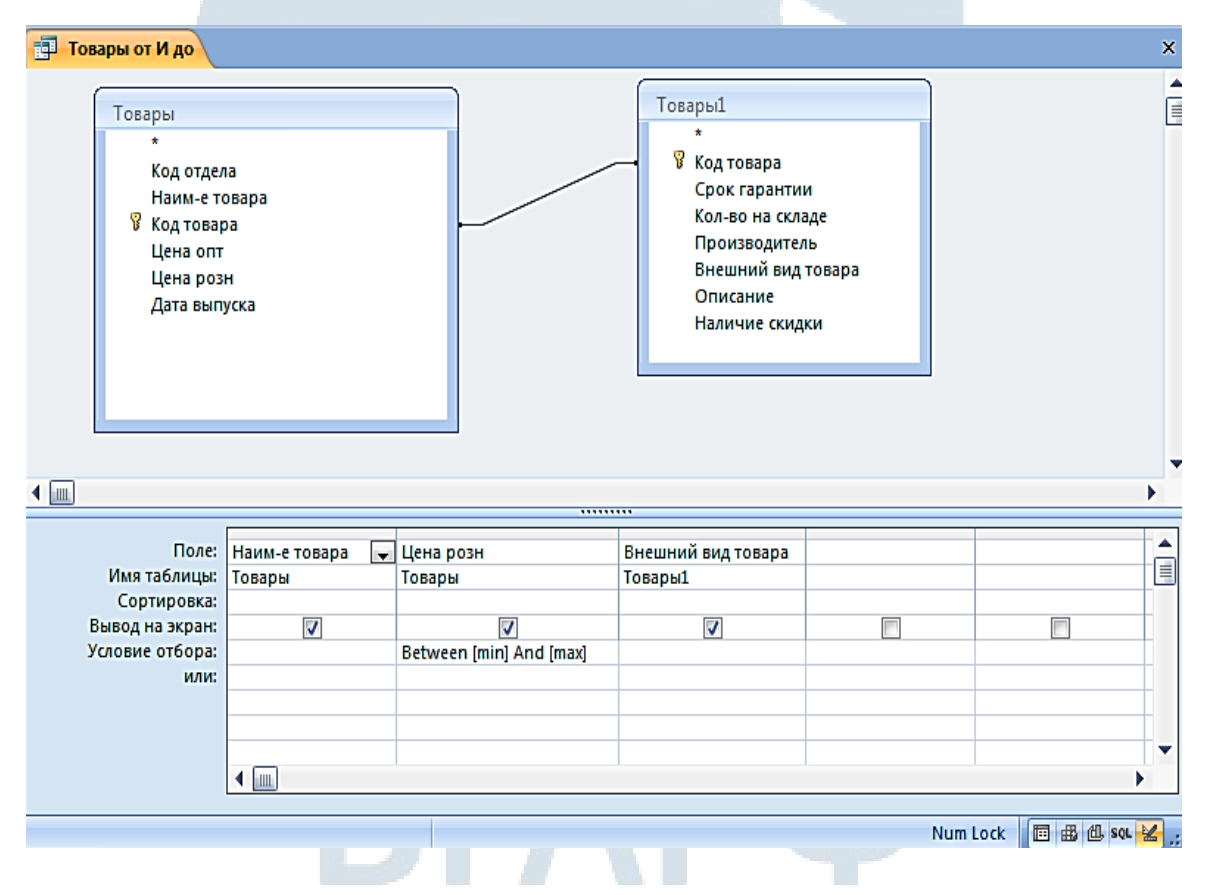

*Рис. 16. Запрос на выборку товара, с выбранным интервалом цен*

| 諢              | Потратил в месяц_перекрестный                                                                                   |                                                          |                                                                                 |                            |      |                                                                  |     |
|----------------|----------------------------------------------------------------------------------------------------|----------------------------------------------------------|---------------------------------------------------------------------------------|----------------------------|------|------------------------------------------------------------------|-----|
|                | Потратил в день<br>ФИО<br>Дата покупки<br>Цена Покупки                                                          |                                                          |                                                                                 |                            |      |                                                                  |     |
| $\blacksquare$ | Поле:<br>Имя таблицы:<br>Групповая операция:<br>Перекрестная таблица:<br>Сортировка:<br>Условие отбора:<br>или: | ФИО<br>Потратил в день<br>Группировка<br>Заголовки строк | Format([Дата покупкі Цена Покупки<br>Группировка<br>Заголовки столбцов Значение | <br>Потратил в день<br>Sum |      | Итоговое значение –<br>Потратил в день<br>Sum<br>Заголовки строк |     |
|                |                                                                                                    | ◀ 皿                                                      |                                                                                 |                            |      |                                                                  | (a) |
| 諢              |                                                                                                    | Потратил в месяц_перекрестный                            |                                                                                 |                            |      |                                                                  |     |
|                | ФИО                                                                                                    | Итоговое зну                                             | ЯНВ                                                                             | фев<br>÷                   | ٠    | мар<br>٠                                                         |     |
|                |                                                                                                    |                                                          |                                                                                 |                            |      |                                                                  |     |
|                |                                                                                                    |                                                          |                                                                                 |                            |      |                                                                  |     |
|                | Балашова В.А.                                                                                                   | 111720<br>56940                                          | 53920<br>41990                                                                  |                            | 2390 | 57800<br>12560                                                   |     |
|                | Баранова И.А.                                                                                                   | 58640                                                    | 15580                                                                           |                            | 7580 | 35480                                                            |     |
|                | Дмитров Д.И.<br>Иванова Т.А.                                                                                    | 20760                                                    | 20760                                                                           |                            |      |                                                                  |     |
|                | Макаренко С.С.                                                                                                  | 63490                                                    |                                                                                 |                            | 8590 | 54900                                                            |     |
|                | Петров П.Р.                                                                                                    | 34960                                                    |                                                                                 |                            | 5970 | 28990                                                            |     |
|                | Смирнов Е.С.                                                                                                    | 57630                                                    |                                                                                 |                            |      | 57630                                                            |     |

<span id="page-22-0"></span>Рис. 17. Перекрестный запрос: количество потраченных денег в месяц каждым покупателем (для его создания используется еще один запрос) в режиме конструктора и в режиме отображения данных

#### Создание отчетов

Отчеты - это информация, оформленная в соответствии с необходимыми спецификациями. Они являются особой формой представления данных. Отчет позволяет использовать и распространять полученную информацию из БД, выводить ее на печать. При оформлении отчетов можно использовать различные элементы управления (графики, диаграммы, рисунки, фон...) Отчеты являются эффективным средством для распечатки информации регулярного использования. Создавать отчеты можно, используя мастер или конструктор. Автоотчет позволяет быстро создавать более простые отчеты. Он бывает двух видов: в столбец и ленточный. Ленточный отчет размещает записи в отдельную строку, а поля в отдельные столбцы. Его удобно применять при большом числе записей и малом количестве полей. Отчет в столбец удобен в том случае, когда мало записей и много полей. Когда необходимо создавать сложные, многоуровневые отчеты, нельзя использовать автоотчет. В данном случае чаще всего применяется *Мастер.* В отчетах также можно создавать поля с итоговыми вычислениями. При этом могут использоваться различные функции и *Построитель выражений*. Как правило, для формирования отчета создают запрос, в котором собирают данные из разных таблиц, с включением вычисляемых полей, группировкой, условиями отбора. Далее по общим правилам MS Access, на базе такого запроса, проектирует отчет.

В данной работе использовалось два типа создания отчета: при помощи конструктора и при помощи мастера с последующим форматированием и редактированием в режиме конструктора. Всего было создано восемь отчетов на базе запросов, некоторые из которых содержат вычисляемые поля. В некоторых отчетах был изменен цвет шрифта, заливка, применялось выравнивание, также использовалась панель элементов для создания надписей и полей, применялась вставка свободных полей.

Ниже представлены примеры отчетов из БД «Компьютерный мир».

| П  |                      | Потратил в месяц |                      |  |  |            |  |      |                                                                                                    |                                |                                     |  |  |  |
|----|----------------------|------------------|----------------------|--|--|------------|--|------|----------------------------------------------------------------------------------------------------|--------------------------------|-------------------------------------|--|--|--|
| Æ١ |                      |                  |                      |  |  |            |  |      | 1 - 1 - 1 - 2 - 1 - 3 - 1 - 4 - 1 - 5 - 1 - 6 - 1 - 7 - 1 - 8 - 1 - 9 - 1 - 10 - 1 - 11 - 1 - 12 - 1 - 13 - 1 - 15 - 1 - 15 - 1 - 15 - 1 - 20 - 1 - 22 - 1 - 23 - 1 |                                |                                     |  |  |  |
| ◈  |                      |                  | • Заголовок отчета   |  |  |            |  |      |                                                                                                    |                                |                                     |  |  |  |
|    |                      |                  | 1отратил в месяц     |  |  |            |  |      |                                                                                                    |                                |                                     |  |  |  |
|    |                      |                  |                      |  |  |            |  |      |                                                                                                    |                                |                                     |  |  |  |
|    |                      |                  | • Верхний колонтитул |  |  |            |  |      |                                                                                                    |                                |                                     |  |  |  |
|    |                      | ∣ФИО             |                      |  |  | янв        |  | фев∣ | <b>Map</b>                                                                                                    |                                | Всего потратил                      |  |  |  |
|    |                      | • Область данных |                      |  |  |            |  |      |                                                                                                    |                                |                                     |  |  |  |
|    |                      | ∣ФИО             |                      |  |  | <b>AHB</b> |  | фев  | <b>Map</b>                                                                                                    | Итогрвое значение Цена Покупки |                                     |  |  |  |
|    |                      |                  | • Нижний колонтитул  |  |  |            |  |      |                                                                                                    |                                |                                     |  |  |  |
|    | .i=Nowi <sup>p</sup> |                  |                      |  |  |            |  |      |                                                                                                    |                                | ="Стр. "& [Page] & " ив " & [Pages] |  |  |  |
|    |                      |                  | Примечание отчета    |  |  |            |  |      |                                                                                                    |                                |                                     |  |  |  |

*Рис. 18. Отчет «Потратил в месяц» в режиме «Конструктора»*

| Потратил в день_перекрестный |             |            |             |                |  |
|------------------------------|-------------|------------|-------------|----------------|--|
|                              |             |            |             |                |  |
| Потратил в месяц             |             |            |             |                |  |
|                              |             |            |             |                |  |
| ONQ                          | <b>ЯНВ</b>  | фев        | мар         | Всего потратил |  |
| Балашова В.А.                | 53 920,00p. |            | 57 800,00p. | 111 720,00p.   |  |
| Баранова И.А.                | 41 990,00p. | 2 390,00p. | 12 560,00p. | 56 940,00p.    |  |
| Дмитров Д.И.                 | 15580,00p.  | 7580,00p.  | 35 480,00p. | 58 640,00p.    |  |
| Иванова Т.А.                 | 20 760,00р. |            |             | 20 760,00р.    |  |
| Макаренко С.С.               |             | 8 590,00p. | 54 900,00p. | 63 490,00р.    |  |
| Петров П.Р.                  |             | 5 970,00p. | 28 990,00p. | 34 960,00р.    |  |
| Смирнов Е.С.                 |             |            | 57 630,00р. | 57 630,00р.    |  |
| Таранов М.А.                 |             |            | 18 130,00p. | 18 130,00p.    |  |
| 1 мая 2016 г.                |             |            |             | CTD. 1 ИЗ1     |  |

*Рис. 19. Отчет «Потратил в месяц» в режиме «Представление отчета»*

| Выручка                                                                                                    |  |  |                |                              |  |  |                             |                |  |
|----------------------------------------------------------------------------------------------------|--|--|----------------|------------------------------|--|--|-----------------------------|----------------|--|
| * 1 + 1 + 1 + 2 + 1 + 3 + 1 + 4 + 1 + 5 + 1 + 6 + 1 + 7 + 1 + 8 + 1 + 9 + 1 + 10 + 1 + 11 + 1 + 12 + 1 + 13 + 1 + 16 + 1 + 16 + 1 + 18 + 1 + 18 + 1 + 20 |  |  |                |                              |  |  |                             |                |  |
| ◆ Заголовок отчета                                                                                                    |  |  |                |                              |  |  |                             |                |  |
| Выручка                                                                                                    |  |  |                |                              |  |  |                             |                |  |
|                                                                                                    |  |  |                |                              |  |  |                             |                |  |
| • Верхний колонтитул                                                                                                    |  |  |                |                              |  |  |                             |                |  |
| Название отдела                                                                                                    |  |  |                |                              |  |  | Возможная выручка           |                |  |
| • Заголовок группы 'Код отдела'                                                                                                    |  |  |                |                              |  |  |                             |                |  |
| Название отдель                                                                                                    |  |  |                | Наименование товара          |  |  |                             |                |  |
| ◆ Область данных                                                                                                    |  |  |                |                              |  |  |                             |                |  |
|                                                                                                    |  |  | Наим-е товарја |                              |  |  | =([Цена розн] -[Цена опт])* |                |  |
| • Примечание группы Код отдела                                                                                                    |  |  |                |                              |  |  |                             |                |  |
| Средний доход от товара                                                                                                    |  |  |                | ‡Avg([Цена розн]-[Цена опт]) |  |  |                             |                |  |
| • Нижний колонтитул                                                                                                    |  |  |                |                              |  |  |                             |                |  |
| =Now(                                                                                                    |  |  |                |                              |  |  | ="Crp. " & [Page] & "       | из " & [Pages] |  |
| • Примечание отчета                                                                                                    |  |  |                |                              |  |  |                             |                |  |

*Рис. 20. Отчет «Выручка» в режиме «Конструктор»*

| Название_отдела         |                                                      | Возможная выручка |
|-------------------------|------------------------------------------------------|-------------------|
| Ноутбуки и планшеты     | Наименование товара                                  |                   |
|                         | Hovroyk MSI GP60 2PE-468RU                           | 9270              |
|                         | Электронная книга BQ Novella                         | 6000              |
|                         | Электронная книга ONYX Lukyanenko Br                 | 6500              |
|                         | Ноутбук Acer Aspire ES1-520-35F2                     | 10050             |
|                         | Hovrowk Acer Aspire E5-532-C7TB                      | 10530             |
|                         | Планшет Acer Iconia Talk 7 В1-723                    | 4200              |
|                         | Планшет Apple iPad mini 3 Retina                     | 47200             |
|                         | Hoyroyk Apple MacBook Pro MD101RS/A                  | 5980              |
|                         | <b><i><u>Daamnet Alcatel One Touch POP 8</u></i></b> | 12000             |
| Средний доход от товара | 2588,8889                                            |                   |
| Телефоны и смарт-часы   | Наименование товара                                  |                   |
|                         | Смартфон Samsung GT-i9301i Galaxy S3                 | 5960              |
|                         | Наушники PHILIPS SHE1450BK/51                        | 1400              |
|                         | Наушники MONSTER ISPORT IMMERSION                    | 3928              |
|                         | Смартфон Apple iPhone 6                              | 29900             |
|                         | CMantoni Samsung SM-A500F Galaxy AF                  | 60150             |

*Рис. 21. Отчет «Выручка» в режиме «Представление отчета»*

## **Проектирование кнопочной формы**

<span id="page-25-0"></span>Кнопочная форма – это панель управления, которая обеспечивает переход к страницам кнопочной формы, а также выполнение отдельных команд, которые она содержит. Для создания главной кнопочной формы можно использовать диспетчер кнопочных форм в меню [Сервис]-[Служебные]. Далее создание формы осуществляется посредством диалога с разработчиком. Предварительно продумываются страницы кнопочной формы представлены, как правило, двумя уровнями: 1-й уровень: главная страница формы; 2-й уровень: страницы «Формы», «Отчеты».

 Используя диспетчер кнопочных форм, на главной странице размещаются команды «Отчеты», «Формы», «Закрыть». Нажатие на кнопки «Формы» осуществляет переход на новую страницу, где перед пользователем появляется перечень новых форм, осуществляющих открытие соответствующей формы. Каждая из этих страниц содержит кнопку возврата к главной странице. Команда главной страницы «Просмотр отчетов» осуществляет переход к новой странице, где находиться перечень новых команд, открывающих отчеты. Эта страница также содержит кнопку возврата. Команда «Выход из Базы Данных» осуществляет выход из приложения. Форматирование главной кнопочной формы выполняется в режиме конструктора.

Готовую кнопочную форму БД «Компьютерный мир» в оперативном режиме можно увидеть на рисунке:

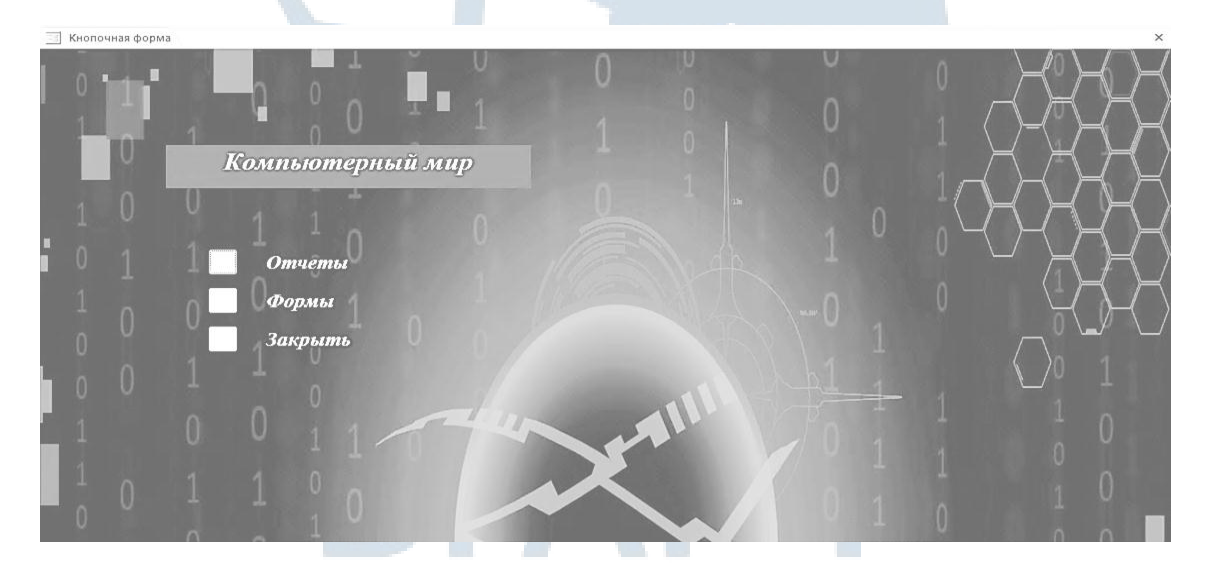

*Рис. 22. Вид кнопочной формы*

## <span id="page-26-0"></span>Часть II. ПРОГРАММИРОВАНИЕ СЛОЖНЫХ ЦИКЛОВ. ОБРАБОТКА ДВУХМЕРНЫХ МАССИВОВ

## Постановка задачи

<span id="page-26-1"></span>Составить алгоритм и программу для вычисления и вывода на печать элементов матрицы  $Z_{ii}$  по заданной формуле, а также выполнить предложенные индивидуальные задания.

Исходные массивы  $X_i$  и  $Y_i$  ввести с помощью файла последовательного доступа, для этого в текстовом редакторе «Блокнот» создать файл, в который записать произвольные числовые значения элементов массивов X<sub>i</sub> и Y<sub>i</sub>, удовлетворяющих области допустимых значений при вычислении элементов двумерного массива.

Программа должна:

- прочитать данные с файла;

- вывести исходные массивы X<sub>i</sub> и Y<sub>i</sub> на экранную форму;

- вычислить по заданной формуле элементы матрицы Z<sub>ii</sub>, округлить их до целого и вывести на экранную форму в общепринятом виде;

- выполнить предложенные индивидуальные задания и вывести результаты на экранную форму.

## <span id="page-26-2"></span>Задания для выполнения второй части курсовой работы

Таблица 2

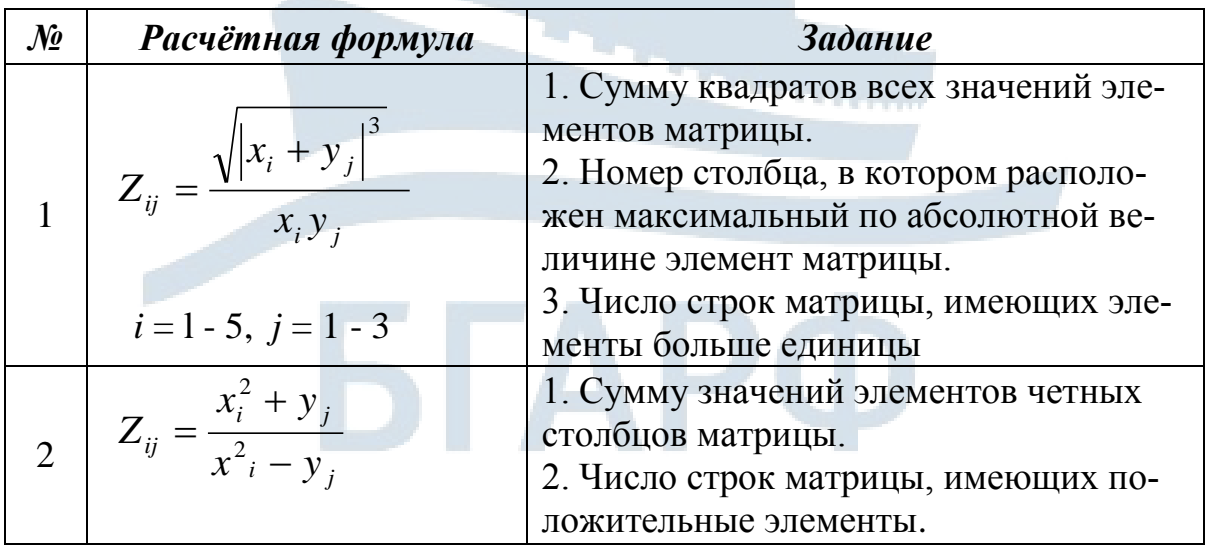

## Продолжение табл. 2

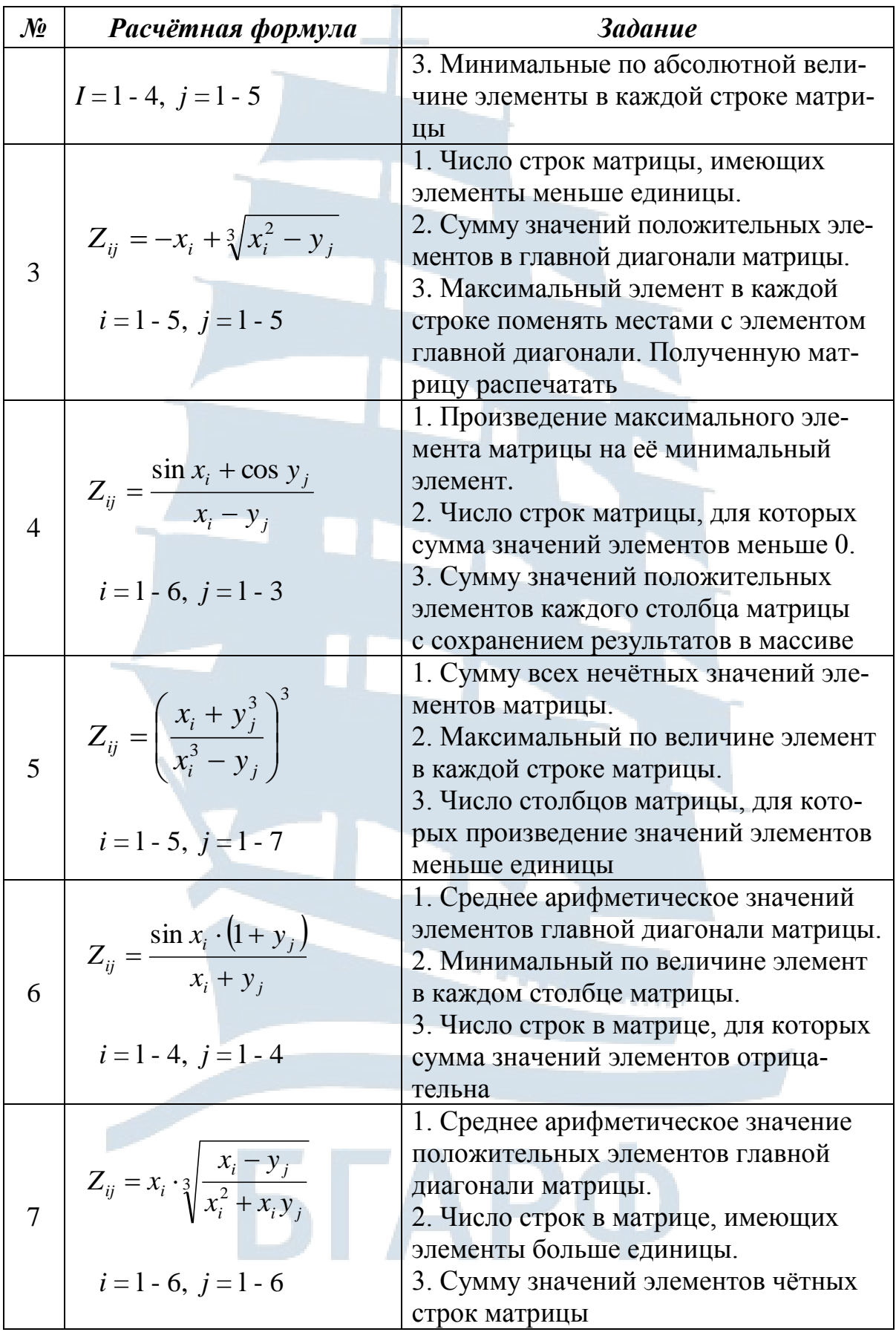

## Продолжение табл. 2

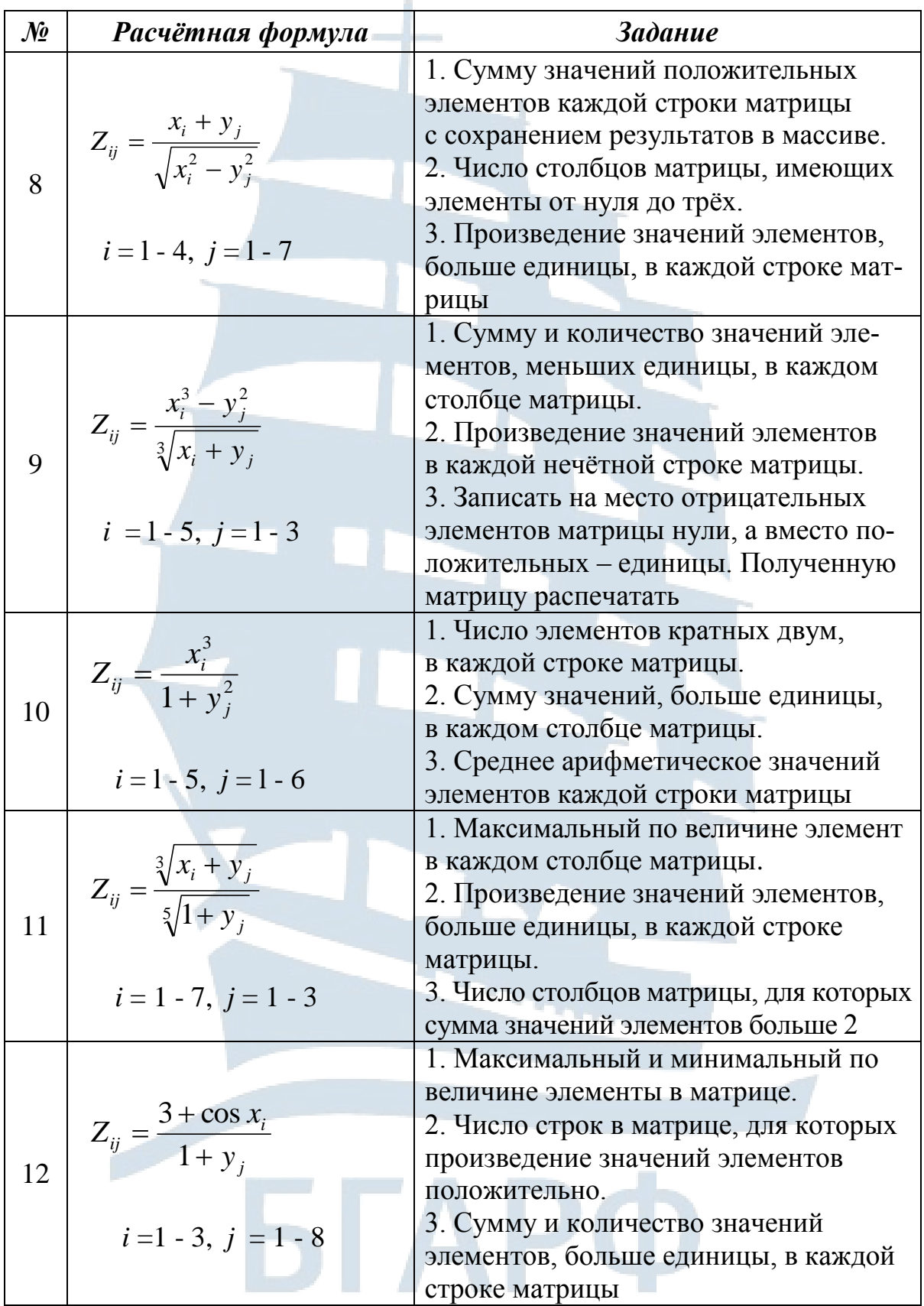

#### Окончание табл. 2

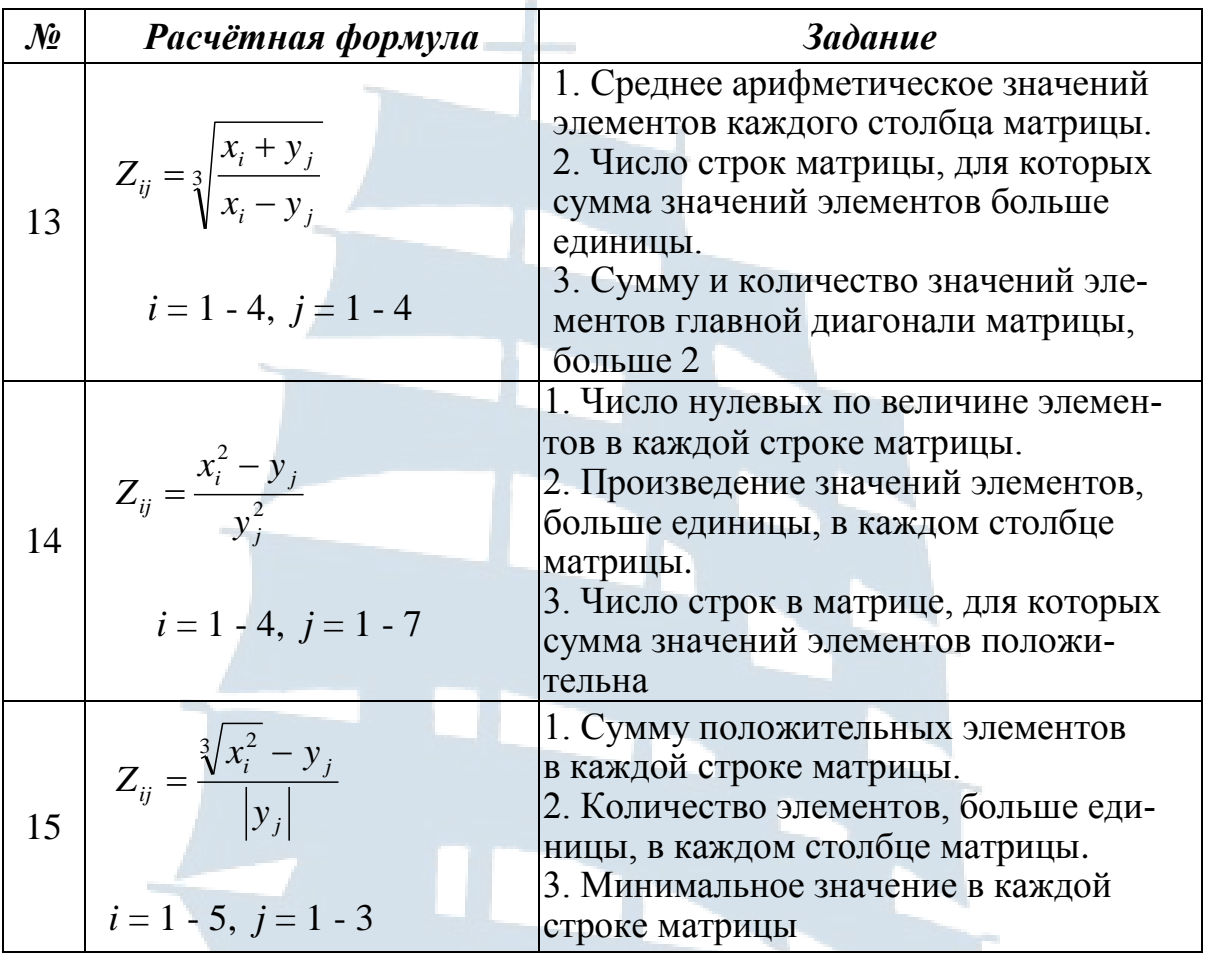

## Пример выполнения второй части курсовой работы

<span id="page-29-0"></span>Постановка задачи: Составить алгоритм и программу для вычисления и вывода на печать в общепринятом виде элементов матрицы по заданной формуле  $z_{i,j} = \frac{(x_i + y_j)^2}{|x_i - \sin(y_i)|}$ , i = 1-3, j = 1-5,

а также выполнить следующие задания по обработке значений элементов матрицы:

1. Найти сумму всех четных значений элементов матрицы.

2. Минимальный по величине элемент в каждом столбце матрицы.

3. Число строк матрицы, для которых произведение значений элементов меньше единицы.

Исходные значения элементов массивов  $x_i$  и  $y_j$  ввести с помощью чтения из файла последовательного доступа.

Используя Стандартное приложение *Блокнот* создаем файл, содержащий исходные значения элементов массивов  $x_i$  и  $y_j$ .

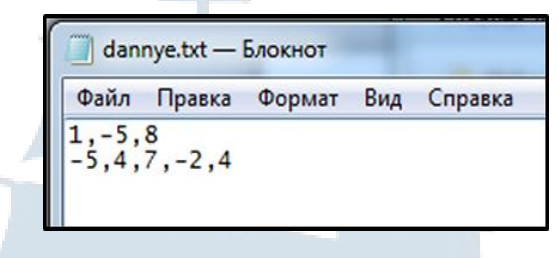

*Рис. 23. Файл входных данных*

Используя среду VB создаем форму и размещаем на ней управляющие элементы: метки, поля списков и командные кнопки.

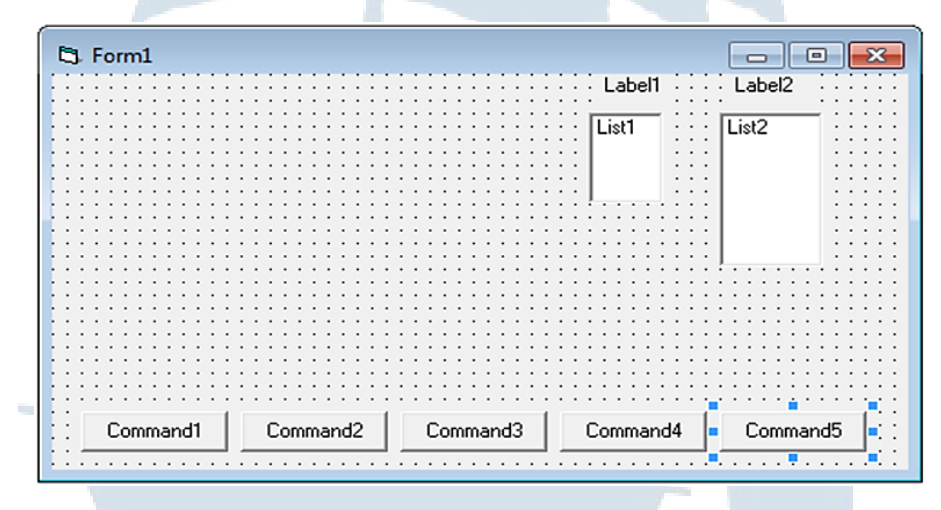

*Рис. 24. Вид формы*

Настраиваем свойства выбранных элементов, согласно интерфейсу решаемой задачи:

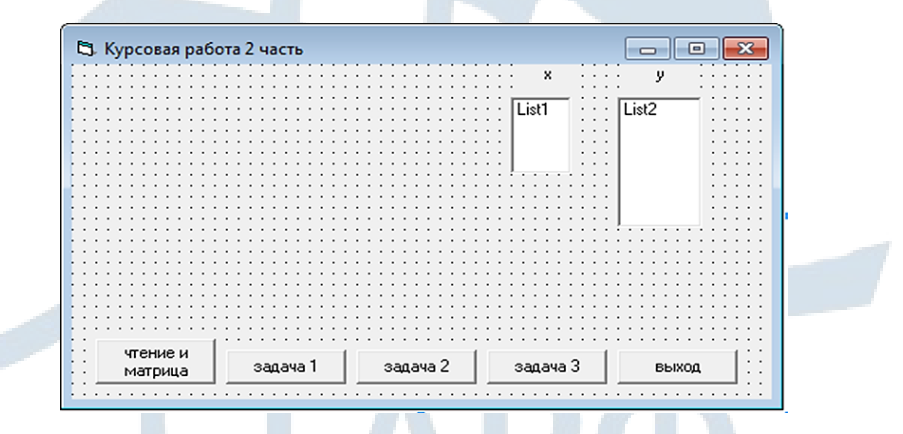

*Рис. 25. Создание интерфейса формы*

Создаем блок-схему алгоритма. Детализируем его для удобства проверки работы отдельных частей

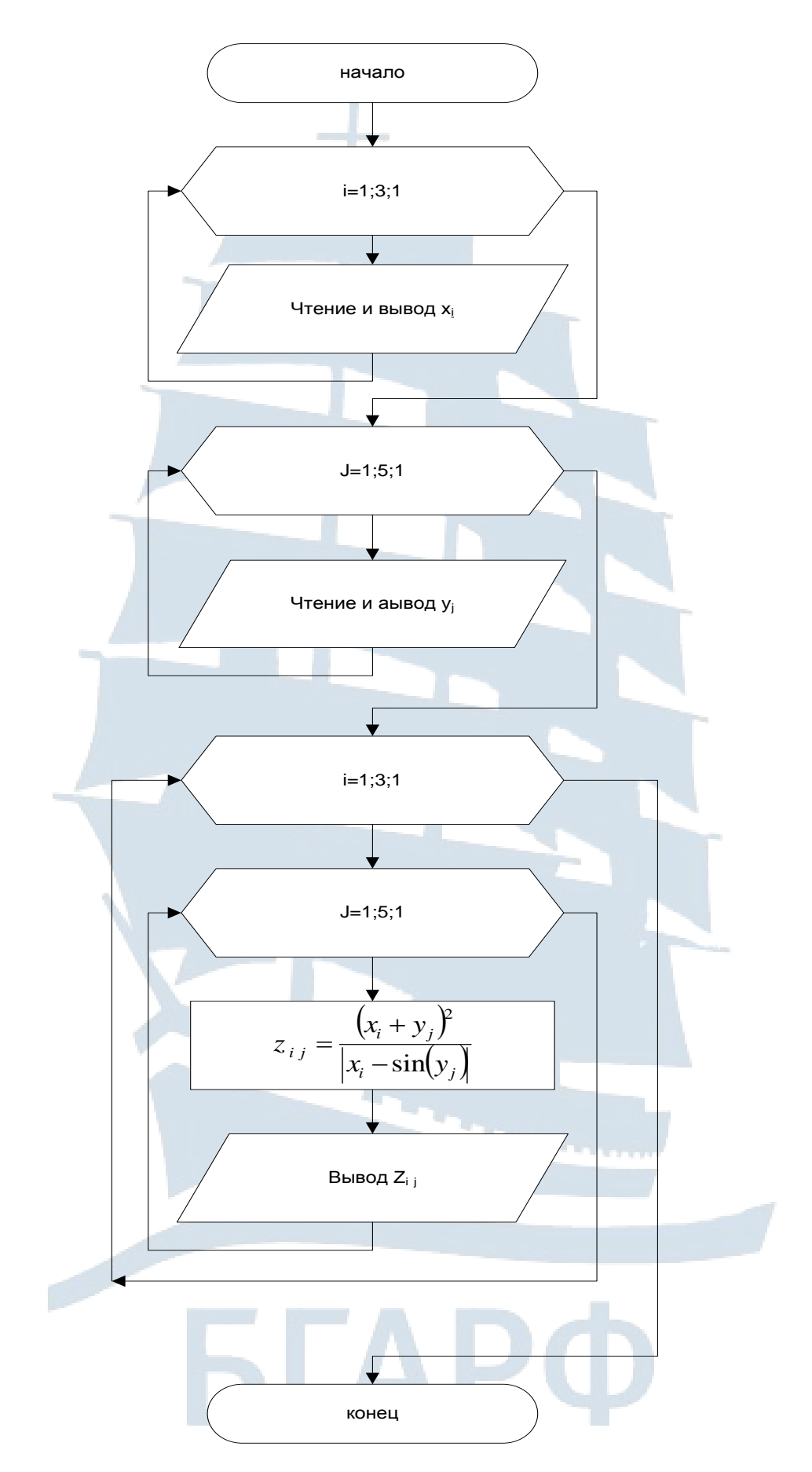

Рис. 26. Блок схема создания матрицы

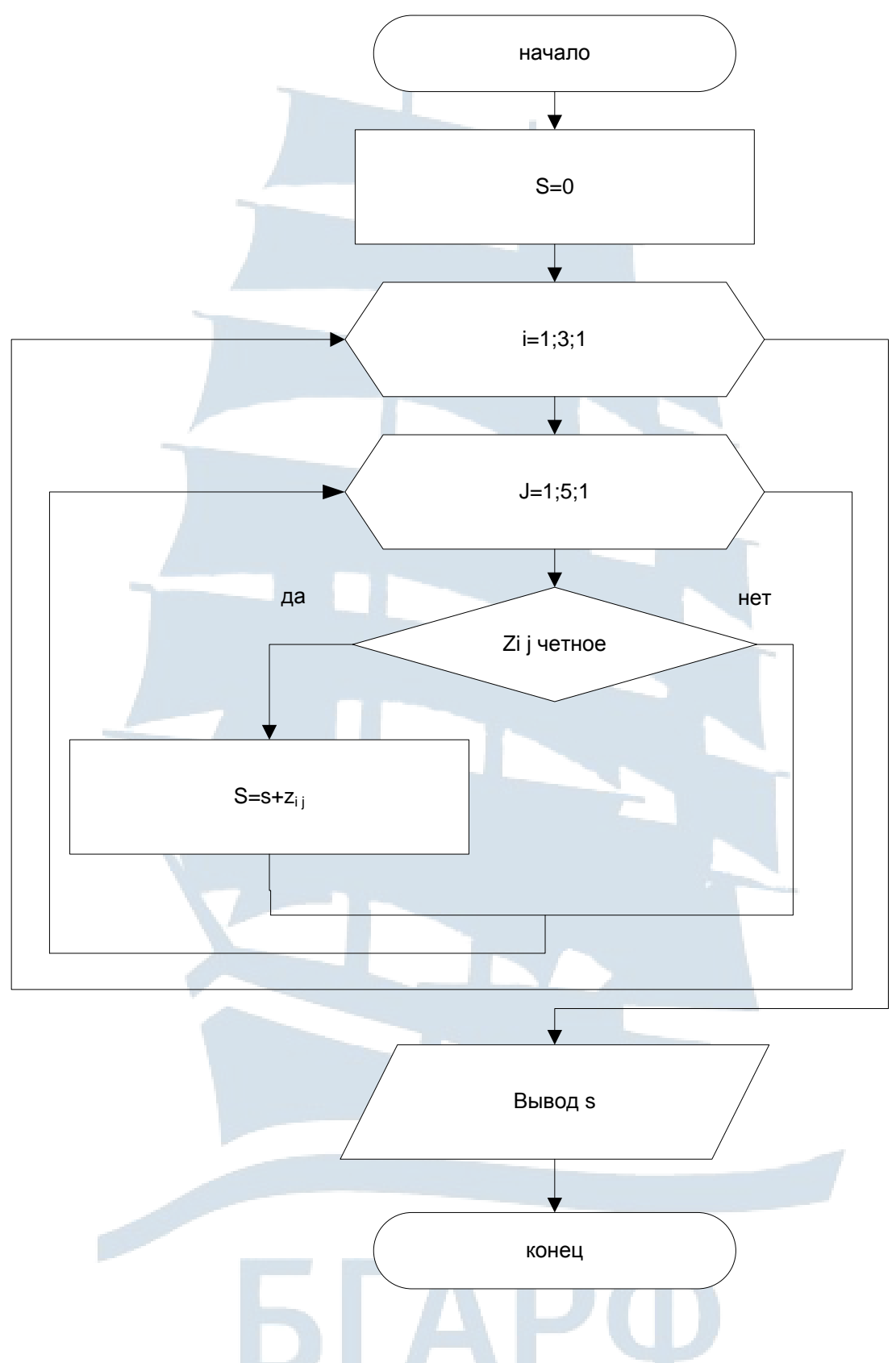

Рис. 27. Блок схема выполнения первого задания

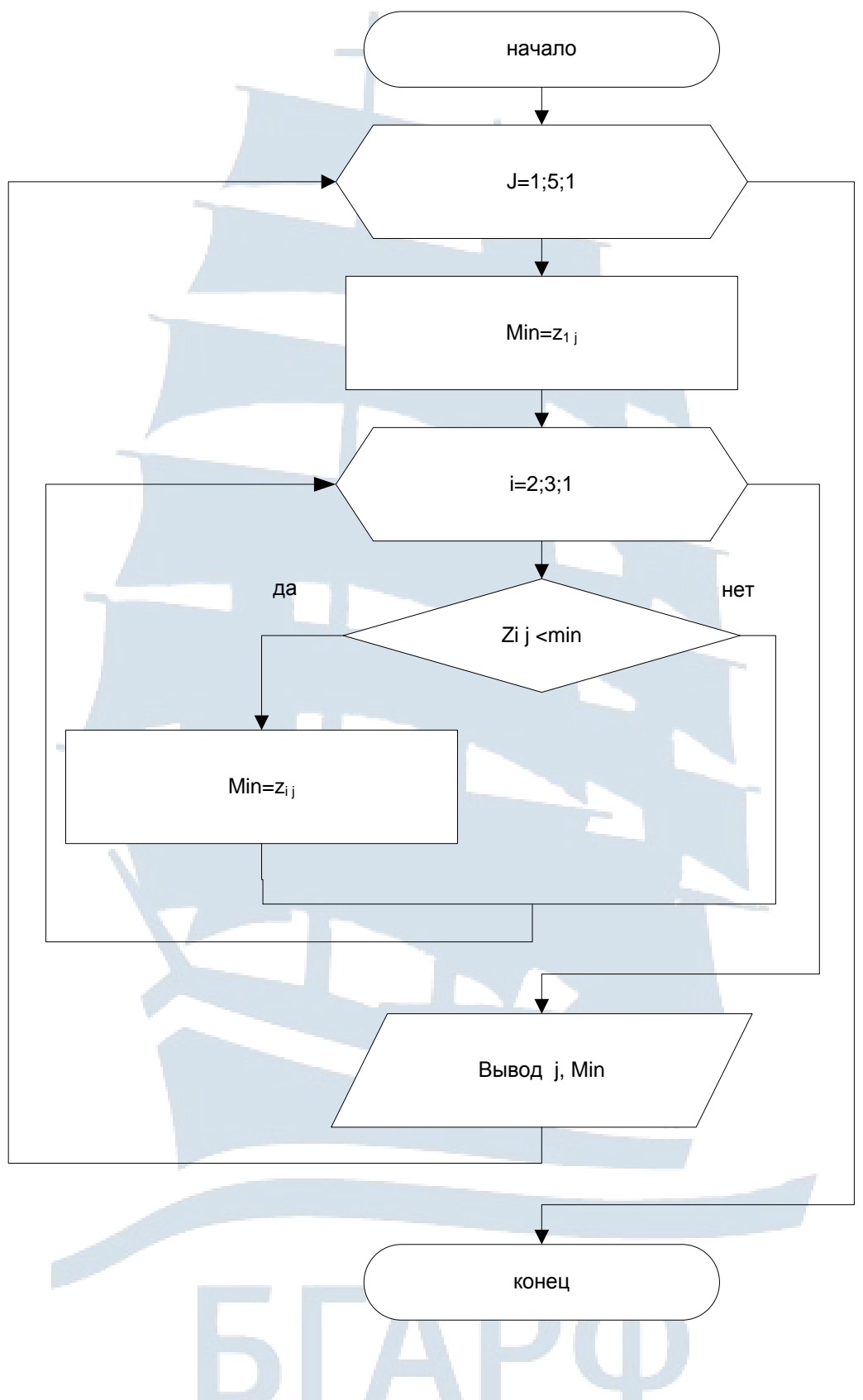

Рис. 28. Блок схема выполнения второго задания

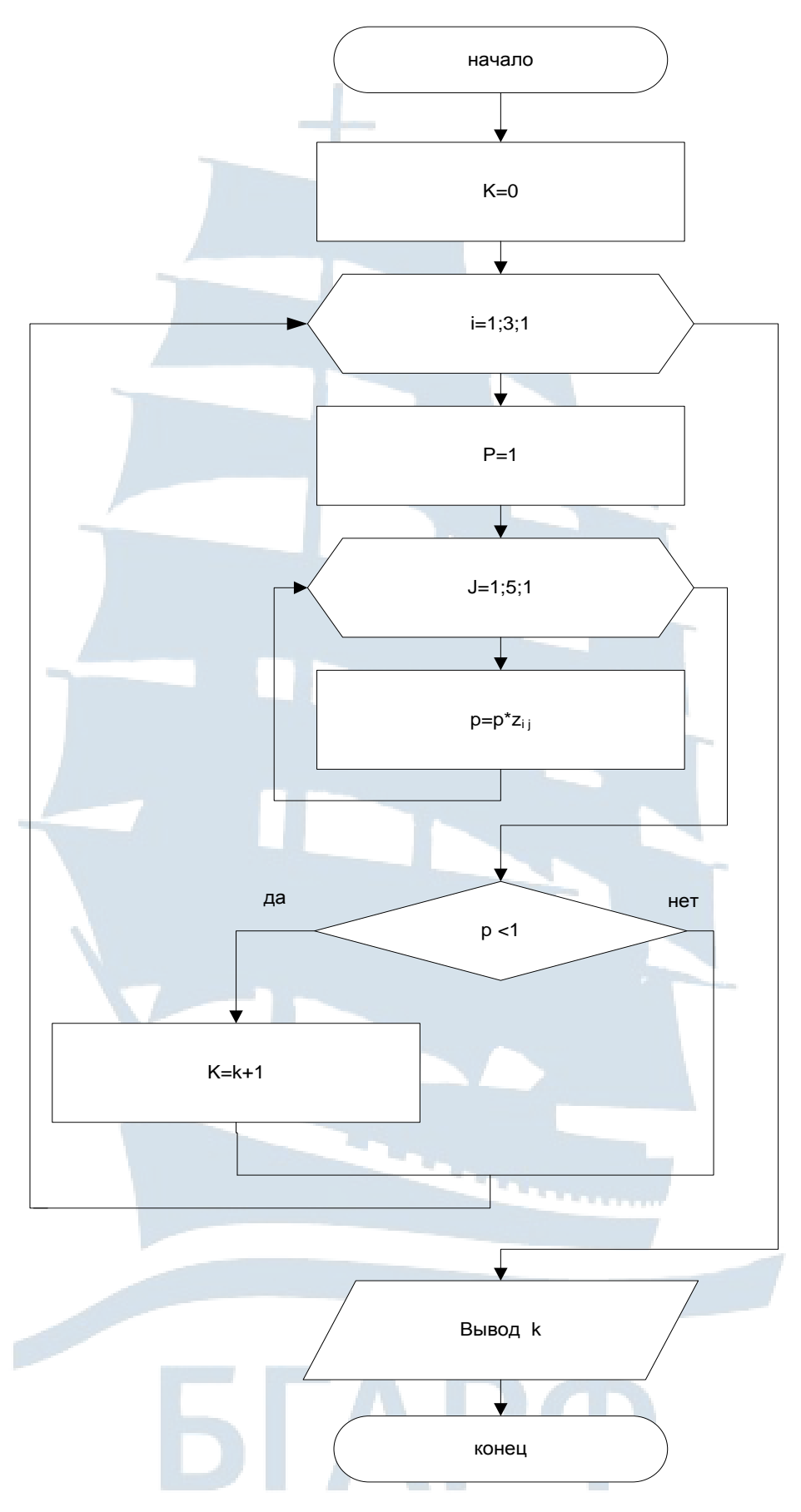

Рис. 29. Блок схема выполнения третьего задания

## Программный код для каждой кнопки формы

Кнопка «Чтение и матрица»

Dim  $x(3)$  As Integer,  $y(5)$  As Integer,  $z(3, 5)$  As Integer, i As Integer, *j* As Integer Private Sub Command1 Click() Open "dannye.txt" For Input As #1 For  $i = 1$  To 3 Input #1,  $x(i)$ List1.AddItem  $Str(x(i))$  $Next$  i For  $j = 1$  To 5 Input #1,  $y(j)$ List2.AddItem  $Str(y(i))$  $Next$  j Print " матрица  $z$ " For  $i = 1$  To 3 For  $i = 1$  To 5  $z(i, j) = Round((x(i) + y(j)) \land 2 / Abs(x(i) - Sin(y(j))), 0)$ Print  $z(i, j)$ ,  $Next$   $i$ Print  $Next$  i End Sub Проверяем работу кнопки.

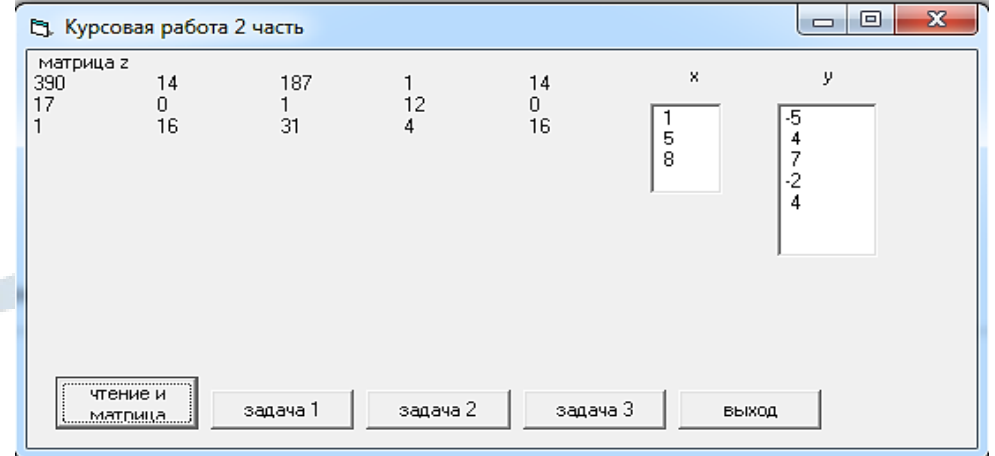

Рис. 30. Матрица

## *Кнопка «Задача 1» используется для вычисления суммы четных значений элементов матрицы*

*Private Sub Command2\_Click() Dim s As Integer s = 0 For i = 1 To 3 For j = 1 To 5 If*  $z(i, j)$  *Mod*  $2 = 0$  *Then*  $s = s + z(i, j)$ *Next j Next i Print Print " сумма четных элементов матрицы = " + Str(s) End Sub*

Проверяем работу кнопки.

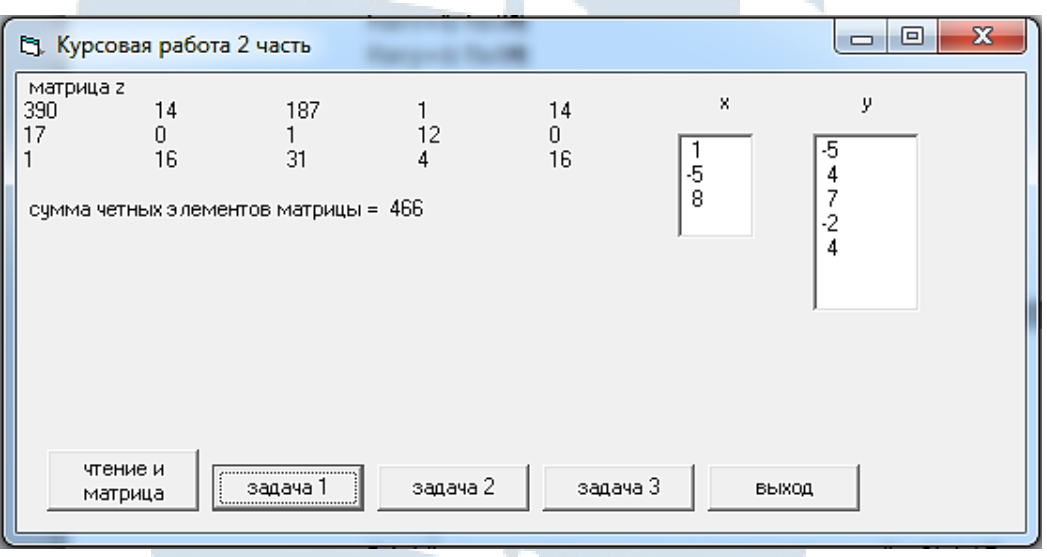

*Рис. 31. Выполнение первого задания*

*Кнопка «Задача 2» используется для вычисления минимального значения элементов матрицы в каждом столбце*

*Private Sub Command3\_Click() Dim min As Integer Print* 

```
For j = 1 To 5 
min = z(1, i)For i = 2 To 3 
If z(i, j) < min Then min = z(i, j)Next i 
Print " минимальный элемент в "; j; " столбце = "; min
Next j 
Print 
End Sub
```
Проверяем работу кнопки.

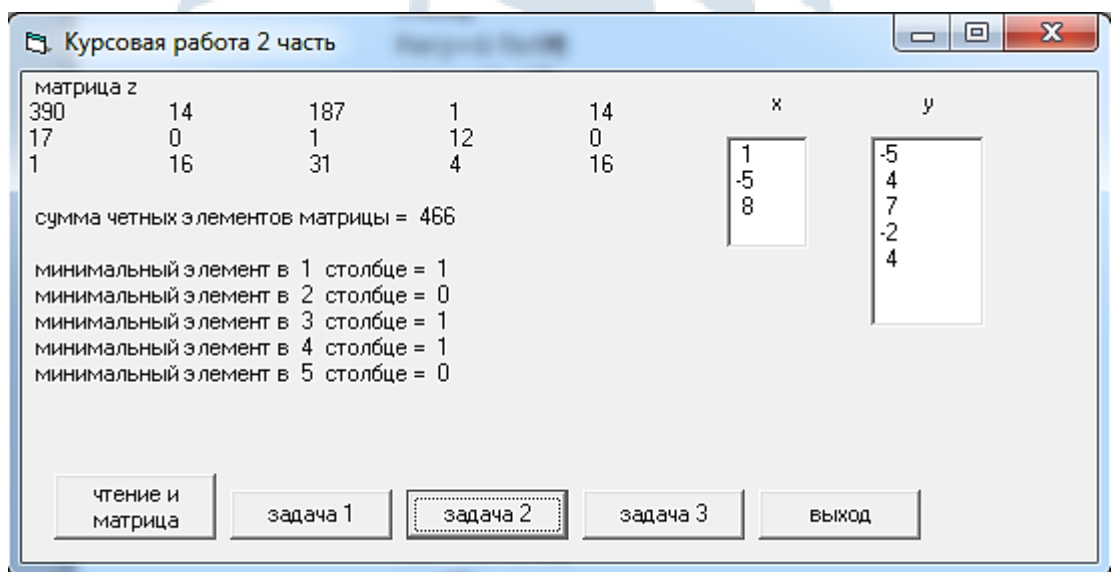

*Рис. 32. Выполнение второго задания*

*Кнопка «Задача 3» используется для вычисления количества строк матрицы, в которых произведение элементов не больше единицы*

*Private Sub Command4\_Click() Dim p As Long, k As Byte*   $k = 0$ *For i = 1 To 3*   $p = 1$ *For j = 1 To 5*   $p = p * z(i, j)$ *Next j* 

If  $p \leq 1$  Then  $k = k + 1$  $Next$  i Print " строк с произведением меньше единицы "; k; " штук" End Sub

## Проверяем работу кнопки.

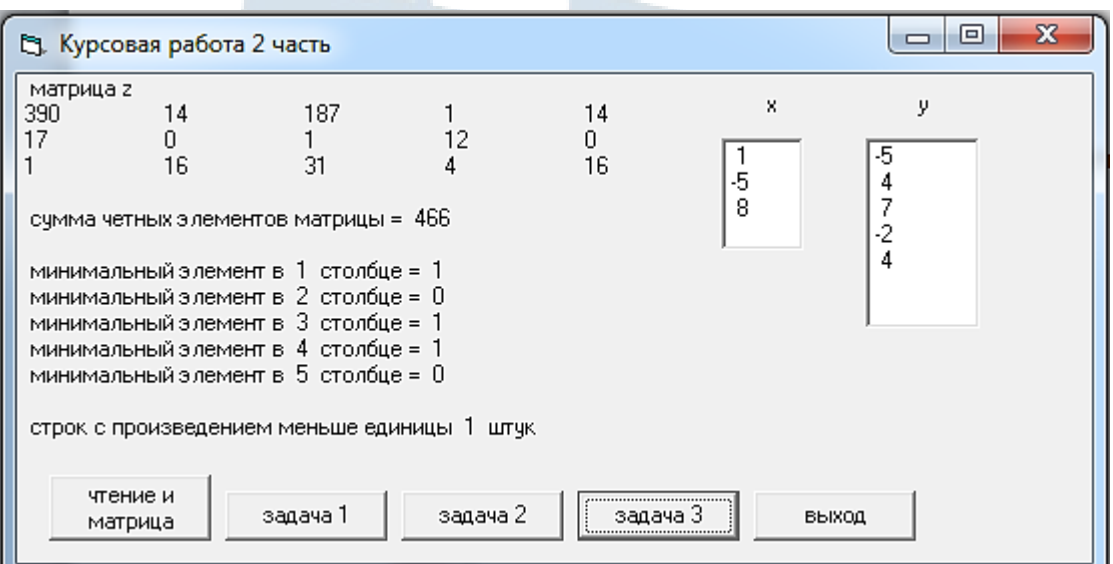

Рис. 33. Выполнение третьего задания

## Кнопка «Выход»

Private Sub Command5\_Click() End End Sub

## <span id="page-39-0"></span>**Правила техники безопасности в компьютерном классе**

1. К выполнению работ на персональном компьютере (далее ПК) во время лабораторных и практических занятий допускаются студенты, знающие основные правила работы на ПК, прошедшие инструктаж по технике безопасности.

2. Перед включением ПК необходимо:

- убедиться в отсутствии видимых повреждений оборудования на рабочем месте;
- обо всех замеченных технических неисправностях сообщать преподавателю;
- после получения разрешения от преподавателя включить ПК и приступать к работе;
- во время работы на ПК расстояние от глаз до экрана должно быть 0,6-0,7 м (расстояние вытянутой руки), уровень глаз должен приходиться на центр экрана или на 2/3 его высоты.

3. При работе в компьютерном классе категорически запрещается:

- без разрешения преподавателя работать с личными носителями информации;
- работать с ПК в верхней одежде;
- находиться в классе с едой и напитками;
- изменять настройки операционной системы, а также самостоятельно устранять возникшие неисправности;
- устанавливать и запускать программы, не относящиеся к учебному процессу.

4. При возникновении программных сбоев в работе обратиться к преподавателю.

5. При ощущении действия электрического тока от прикосновения к корпусам ПК, появлении дыма, искрения, посторонних запахов, теплового излучения необходимо прекратить работу и сообщить об этом преподавателю.

6. По окончании работы закрыть приложения, завершить сеанс работы на ПК.

## **Список рекомендуемой литературы**

<span id="page-40-0"></span>1. Симонович С.В. и др. Информатика: Базовый курс. – СПб.: Питер, 2013. – 640 с.

2. Семенова А.П. Проектирование баз данных в СУБД MS Access: учебное пособие. – Калининград: Изд-во БГАРФ,  $2014. - 53$  c.

3. Семенова А.П. Использование средств языка Visual Basic для разработки приложений при программировании основных типов вычислительных процессов: учебное пособие. – Калининград: Изд-во БГАРФ, 2009. – 50 с.

4. Мокшина В.В., Меньшикова Т.В. Информатика. Программирование основных вычислительных процессов в среде Visual Basic 6.0. Методические указания по выполнению лабораторных работ по дисциплине «Информатика» / В.В. Мокшина – Калининград: Изд-во БГАРФ, 2016. – 59 с.

5. Шевченко Н.И., Пешкова Г.А. Создание базы данных в программе MS Access: лабораторный практикум. – Калининград: Изд-во БГАРФ, 2016. – 60 с.

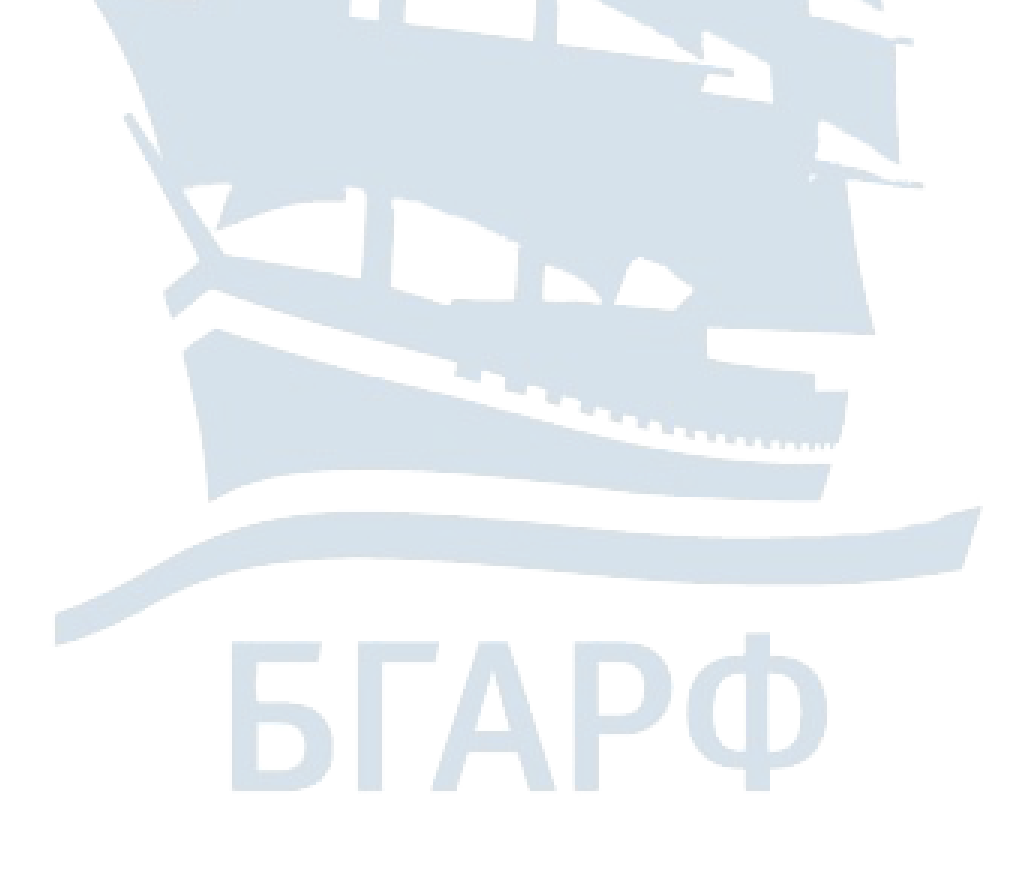

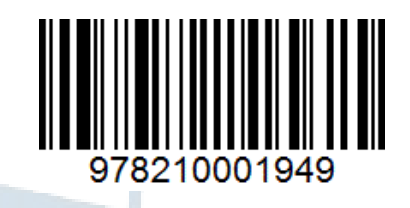

## **Татьяна Викторовна Меньшикова**

**Галина Анатольевна Пешкова**

## **ИНФОРМАТИКА**

Методические указания и задания по выполнению курсовой работы для курсантов и студентов специальности 26.05.07 «Эксплуатация электрооборудования и средств автоматики» очной и заочной форм обучения

*Ведущий редактор Н.В. Желтухина Младший редактор Г.В. Деркач Компьютерное редактирование О.В. Савина*

*Лицензия № 021350 от 28.06.99. Печать офсетная. Подписано в печать 19.10.2018. Формат 60x90/16. Усл. печ. л. 2,6. Уч.-изд. л. 2,4. Тираж 40 экз. Заказ № 1367.*

*Доступ к архиву публикации и условия доступа к нему:* <http://bgarf.ru/academy/biblioteka/elektronnyj-katalog/>

*БГАРФ ФГБОУ ВО «КГТУ»*

*Издательство БГАРФ, член Издательско-полиграфической ассоциации высших учебных заведений 236029, Калининград, ул. Молодежная, 6*